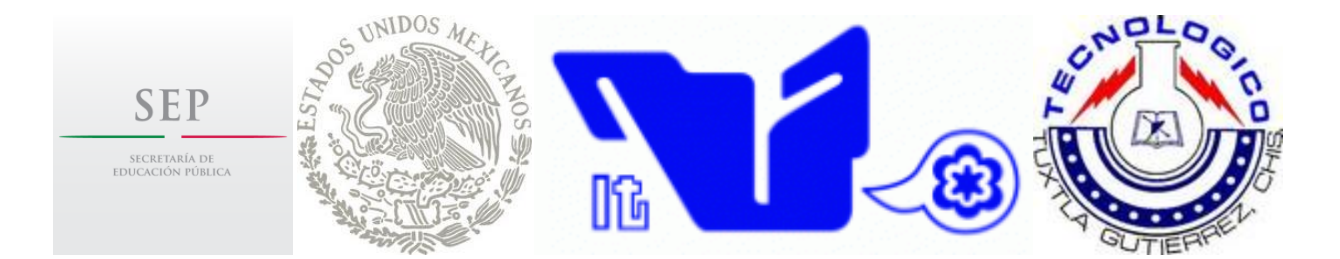

# INSTITUTO TECNOLÓGICO DE TUXTLA GUTIÉRREZ

# INFORME DE RESIDENCIA PROFESIONAL

MATHTIC'S: Plataforma para la enseñanza de matemáticas a nivel Bachillerato, Módulo de Álgebra, aplicada en el CETis 138.

INGENIERIA EN SISTEMAS COMPUTACIONALES

Línea de Investigación: Computación Educativa.

Presentan:

- Cruz Hidalgo Daniel 08270786
- Molina Arroyo José Francisco 08270815

9º Semestre.

Asesor: Dr. Héctor Guerra Crespo.

TUXTLA GUTIÉRREZ, CHIAPAS. ENERO 2013

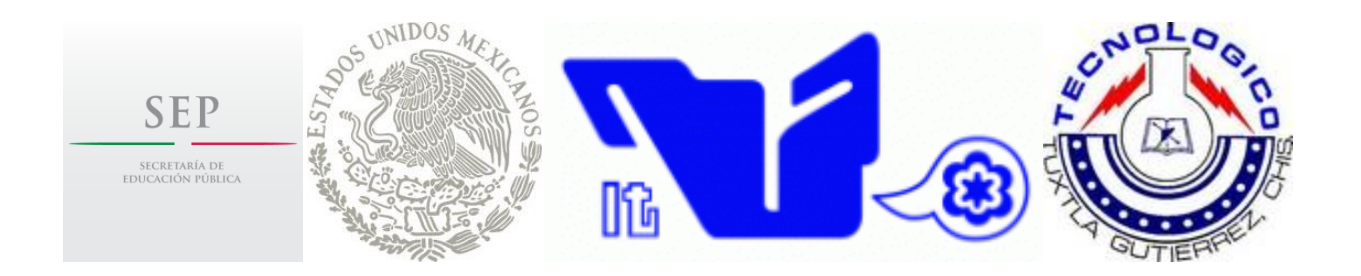

#### INSTITUTO TECNOLÓGICO DE TUXTLA GUTIÉRREZ

#### **INFORME DE** RESIDENCIA PROFESIONAL

MATHTIC'S: Plataforma para la enseñanza de matemáticas a nivel Bachillerato, Módulo de Álgebra, aplicada en el CETis 138.

Presentan:

Cruz Hidalgo Daniel  $\bullet$ 08270786

Molina Arroyo José Francisco 08270815  $\mathcal{L}_{\mathcal{A}}$ 

Autorizó:

Dr. Héctor Guérra Crespo. Asesor

M.C. José Afberto Morales Mancilla Revisor

Revisó:

Ing. Jorge Octavio Guzmán Sánchez Revisor

#### TUXTLA GUTIÉRREZ, CHIAPAS. ENERO 2013

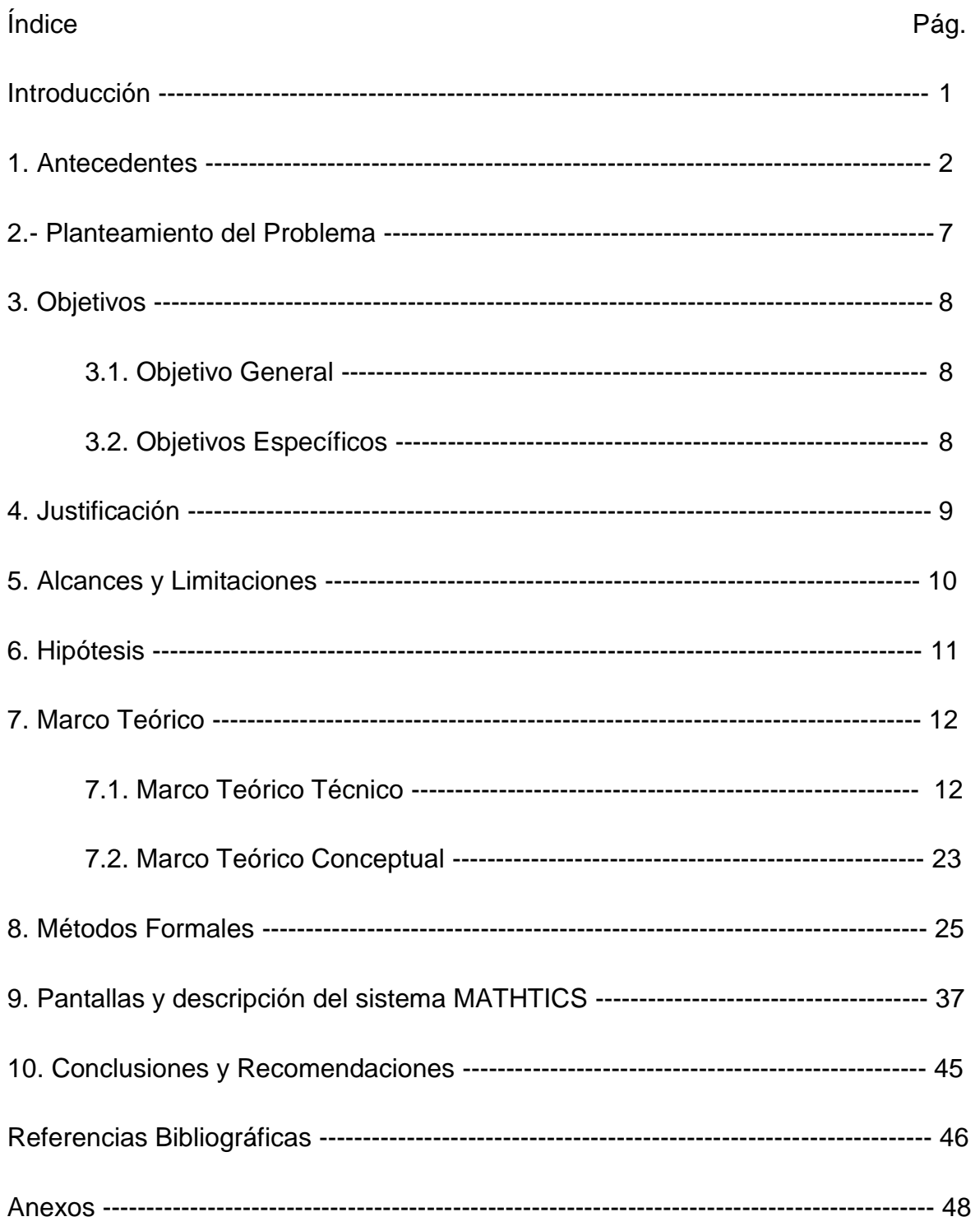

MATHTIC'S: Plataforma para la enseñanza de matemáticas a Nivel Bachillerato, módulo de Álgebra, aplicada en el CETis 138.

#### **INTRODUCCIÓN**

Este proyecto, surgió como iniciativa propia, tomando en consideración la situación en Matemáticas por la que atraviesan los estudiantes de nivel medio superior, específicamente los alumnos del CETIS 138, donde existe un alto índice de reprobación y deserción, el objetivo de MATHTICS es disminuir este índice mediante el uso de las Tecnologías de Información, poniendo en marcha un Foro donde los alumnos podrán compartir conocimientos y resolver sus dudas en cuanto a los diversos contenidos de la asignatura, así también mediante la resolución de ejercicios y exámenes, por medio de los cuales los alumnos podrán medir su propio nivel de aprovechamiento, los fundamentos teóricos y videos que servirán como retroalimentación, todo esto correspondiente a la materia de Álgebra, la cual es cursada en Primer Semestre en esta institución educativa, y cuyo fin es sentar las bases de la formación en Matemáticas de los alumnos de nivel medio superior.

La Plataforma en línea MATHTICS está desarrollada mediante tecnologías web, como HTML, Php y CSS, y a la par de un Sistema Gestor de Bases de Datos como MySQL, en el cual se lleva el control de todos los alumnos registrados en la plataforma, su desempeño en la misma, sus participaciones en el Foro MATHTICS y algunas otras características.

Los alumnos tendrán acceso a MATHTICS desde cualquier conexión a Internet, deberán registrarse para poder tener acceso a todas las opciones antes mencionadas (Teoría, Foro, Ejercicios, Exámenes, Videos).

Se espera que la Plataforma arroje resultados de manera inmediata, disminuyendo los índices de reprobación y aumentando el nivel de aprovechamiento en Álgebra en la institución educativa, y así expandir su implementación en otras instituciones pertenecientes a la Dirección General de Educación Tecnológica Industrial (DGETI).

1

#### **1. ANTECEDENTES**

Basándose en estudios realizados por la Organización para la cooperación y desarrollo económicos (OCDE) mediante el Programa Internacional para la Evaluación de los Alumnos (PISA por sus siglas en ingles) se ha demostrado que el 52 por ciento de los jóvenes de 15 años, en México, se encuentra en niveles considerados como no satisfactorios en la asignatura de matemáticas, lo que significa que están poco capacitados para resolver problemas elementales y pasar a estudios superiores. En resultados anteriores Chiapas fue considerado entre los estados con peor desempeño en Matemáticas. Dicha prueba se aplica, desde el 2000, cada tres años a jóvenes entre 15 años tres meses y 16 años dos meses, edad promedio de ingreso a Bachillerato. [1]

Debido a lo anterior se ha pensado desarrollar nuevas formas de enseñanza, aplicando las Tecnologías de Información y Comunicaciones, que ayuden a aumentar el nivel de aprendizaje, una de ellas es la Plataforma MATHTIC'S, la cual es el centro de este proyecto de investigación que será implementado en el CETis 138.

El CETis 138 se creó en 1983, por expansión natural de la Dirección General de Educación Tecnológica Industrial, durante ese año se encontraba como Secretario de Educación Pública el Lic. Jesús Reyes Heroles y siendo en ese momento Subsecretario el Dr. Manuel V. Ortega y Director General de ETI el Ing. Juan Leonardo Sánchez Cuellar. Apoyando este proyecto se encontraba como Gobernador Constitucional del Estado de Chiapas el Gral. Absalón Castellanos Domínguez y como Presidente Municipal de Tuxtla Gutiérrez el Dr. Enoch Cancino Casahonda, el plantel se construyó gracias a la donación del terreno del H. Ayuntamiento de Tuxtla Gutiérrez, Chiapas.

El Centro Educativo inició actividades en Octubre de 1983, ubicado en Tuxtla Gutiérrez, Chiapas, en la colonia Terán, sobre el Boulevard Belisario Domínguez, ofreciendo las especialidades de Administración, Secretario Ejecutivo, Construcción y Aire Acondicionado y Refrigeración, y su población escolar era de 191 alumnos repartidos en 4 grupos, por otra parte se contó con una planta

2

docente de 17 personas, 12 de personal de apoyo y 1 directivo, que en suma eran 30 personas de las cuales 17 contaban con nivel académico de licenciatura, siendo director fundador el Arq. Miguel A. Santillán Trujillo, con una eficiencia terminal en la primera generación del 35% (67 alumnos).

Desde su creación hasta la fecha han ocupado el cargo de Director del Plantel 17 personas, en la siguiente cronología:

- 1983-1984 Arq. Miguel Ángel Santillán Trujillo.
- 1984-1985 Dr. Arturo Gómez Rodríguez.
- 1985-1987 Lic. Hernán Castellanos Morales.
- 1987-1990 Lic. Porfirio Guzmán de Aquino.
- 1990 Armando López Ramírez.
- 1990 CP. José Gilberto Pérez Culebro.
- 1990-1991 Lic. Ebodio Daniel Mendoza Méndez.
- 1991 Lic. Eleazar Toledo.
- 1991-1992 Lic. Rafael Solís Estrada.
- 1992 Ing. Jaidar Silva.
- 1992-1997 Ing. Mario Guillén Luna.
- 1997-1998 Lic. Ricardo Marina González.
- 1998 Lic. Javier Artemio Molina Utrilla.
- 1998-2000 Ing. Abel Centeno Galindo.
- 2000-2003 Ing. Ingmar Lío Córdova.
- 2003-2006 Ing. Jesús Eliecer Fajardo Aguilar.
- 2006-2008 Lic. José Francisco Vázquez Velasco.
- 2008-2009 Ing. Luis Fernando Ramos Macías.
- 2009-2011 Ing. Alonso Augusto Ramos Balboa.
- 2011-2012 Lic. Porfirio Guzmán de Aquino.
- 2012-A la fecha: C.P. Ma. Del Rosario Velázquez Torres.

Desde septiembre de 1984 el CETis 138 tiene sus instalaciones en la Colonia Paso Limón, sobre el Libramiento Norte Oriente S/N, (figura 1.1), contando con una superficie de 12,478 m<sup>2</sup> y un área construida de 5,675 m<sup>2</sup>; con una infraestructura de 21 aulas y 5 laboratorios.

Para el ciclo escolar 2009-2010 se tenía una población escolar de 1320 alumnos, divididos en 40 grupos. Hasta el ciclo escolar Febrero-Junio 2011, el CETis 138 ofrecía solo 4 especialidades; Administración, Informática, Contabilidad y Asistente Ejecutivo Bilingüe. Y a partir del Ciclo Agosto 2011 – Enero 2012 se agregaron dos nuevas especialidades, para tener un total de seis, las cuales eran en su momento:

\*Soporte y mantenimiento de equipo de cómputo.

\*Administración de recursos humanos.

\*Asistente ejecutivo bilingüe.

\*Administración.

\*Contabilidad.

\*Informática.

A partir del ciclo Agosto 2012 – Enero 2013, se volvieron a impartir solo 4 especialidades, las cuales son:

\*Programación

\*Contabilidad

\*Administración de Recursos Humanos

\*Secretariado Ejecutivo Bilingüe

La Plataforma MATHTIC'S tendrá como usuarios principales a los alumnos de nuevo ingreso en este plantel educativo, estos alumnos tendrán acceso al primer módulo de esta Plataforma, el módulo de Álgebra, como lo indica el Plan Curricular de la Dirección General de Educación Tecnológica Industrial, con el fin de reforzar conocimientos básicos y aumentar su nivel educativo mediante las clases interactivas y otros complementos de la Plataforma, todo esto conformara un nuevo ambiente de trabajo dentro de la institución, ya que en palabras de directivos de la misma, nunca antes se había implementado un sistema de estas características dentro del plantel.

4

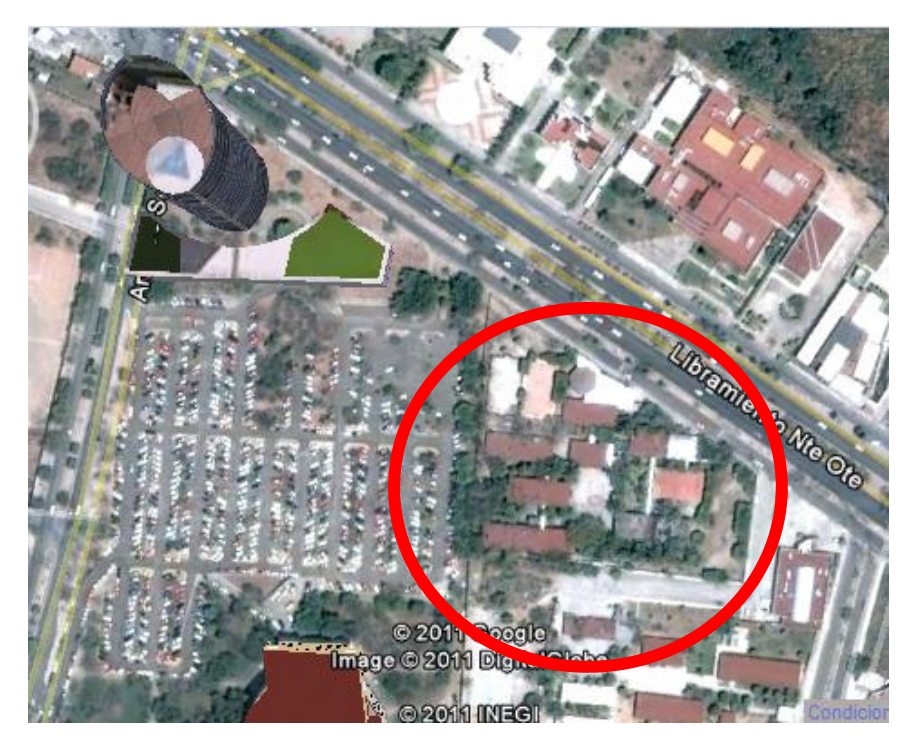

Fig. 1.1 Ubicación CETis 138

#### Misión y Visión del CETIS 138

\*Misión: Proporcionar educación tecnológica de la más alta calidad a fin de capacitar jóvenes para ingresar al sector productivo y/o a la educación superior. \*Visión: Ser para la juventud de Chiapas la mejor opción de educación media superior.

La Plataforma MATHTICS ha contado con el apoyo directo por parte del Departamento de Vinculación con el Sector Productivo del CETIS 138, así como de su Departamento de Servicios Docentes y su Academia de Matemáticas. En la figura 1.2 pueden ubicarse directamente los departamentos antes mencionados.

A cargo del Departamento de Vinculación con el Sector Productivo se encuentra la Licenciada Liliana Cancino Díaz; este departamento se encarga de las relaciones que la institución tiene con el exterior, es decir con otras instituciones educativas o empresas, entre otras funciones.

El Ingeniero Mario Alberto Salgado Toledo es el encargado del Departamento de Servicios Docentes, cuya función es aquella de llevar el control de todos las Academias que conforman el Sistema Educativo del CETIS, así como el control de los docentes que forman parte de esas academias.

Entre esas Academias se encuentra la de Matemáticas, a cargo de la I.S.C. Luisa de Jesús Selvas Chávez, entre los docentes que forman parte de esta Academia se encuentra el Ingeniero Francisco A. Alegría Sánchez, con quien se laboro directamente, para tratar sobre los contenidos de la asignatura, así como de los Ejercicios y los Exámenes que se publicarían en la Plataforma.

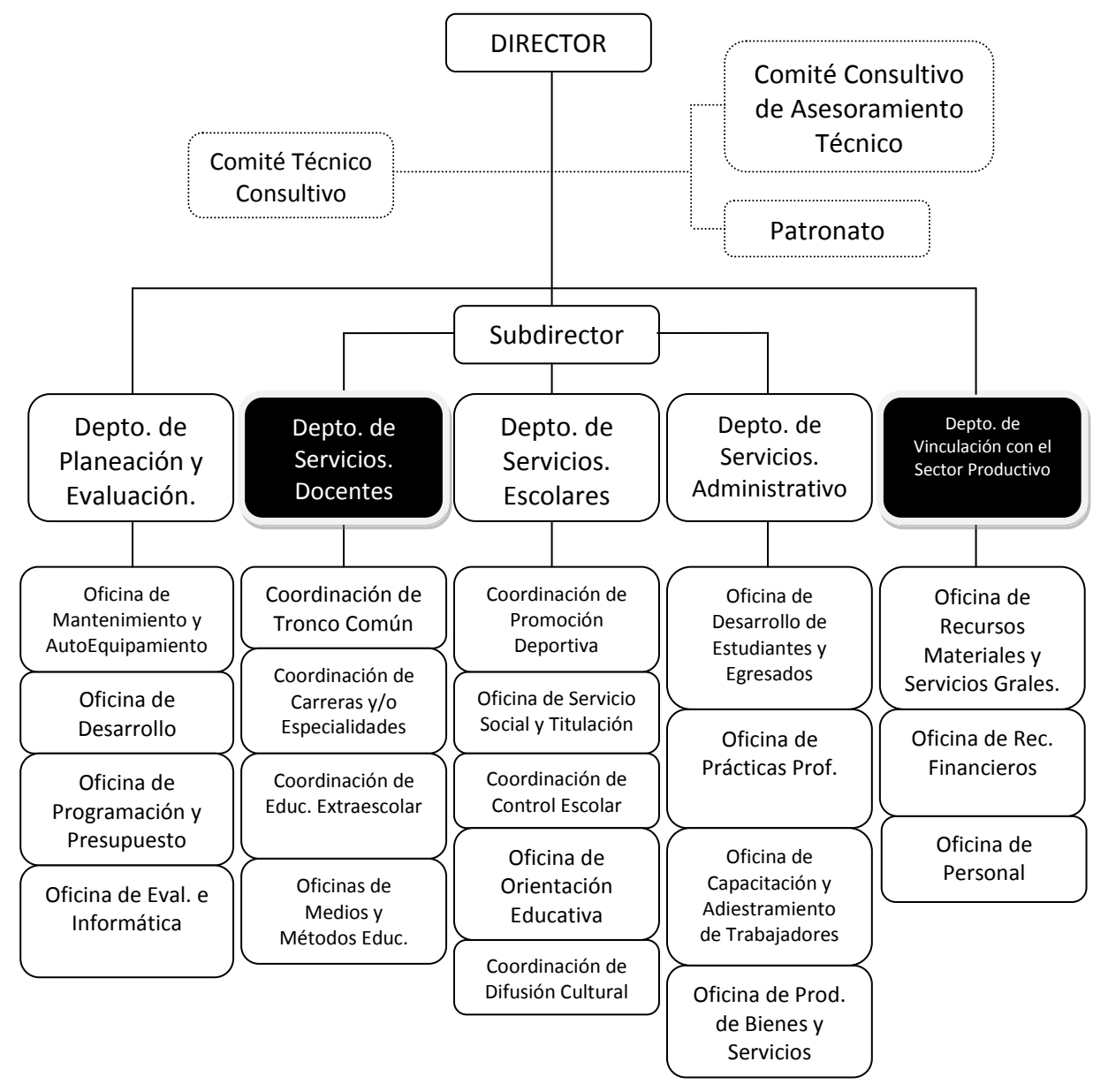

Figura 1.2. Organigrama del CETIS 138.

#### **2. PLANTEAMIENTO DEL PROBLEMA**

La retícula de todas las carreras del CETis incluye asignaturas correspondientes al área de matemáticas durante los seis semestres, en los cuales se ha manifestado un patrón muy marcado en cuanto al índice de reprobación general.

En lo que se refiere al módulo de álgebra en el primer semestre, registros estadísticos proporcionados por dicha institución demuestran que de un grupo inicial de 45 alumnos, aproximadamente un 60 por ciento de ellos reprueban el primer parcial, disminuyendo a un 49 por ciento para el segundo y a un 38 por ciento para el tercero. Estos registros también han demostrado que, en promedio, un 30 por ciento de los alumnos llegan a reprobar al final del semestre, como se observa en la figura 2.1, lo que los obliga a presentar un examen extraordinario y en caso de reprobarlo, se repite el proceso, recursando la materia, lo que ha ocasionado un alto índice de deserción en el centro de estudios.

Existen diversos factores que influyen en este fenómeno, aspectos sociales, económicos, entre otros, los cuales son factores externos, por lo tanto se atenderán factores internos a la institución, por ejemplo, las viejas técnicas y antiguos métodos de enseñanza que ya no motivan el interés del alumno, el simple hecho de que el maestro llegue simplemente a hablar y a llenar el pizarrón de números y operaciones se torna hasta cierto punto cansado, tanto para el mismo profesor como para los alumnos. Esto ocasiona que el alumno disminuya notablemente su participación en clases, y en caso de no entender un concepto, no exprese sus dudas, lo que termina en una pérdida de conocimiento que podría ser clave para el proceso de evaluación.

7

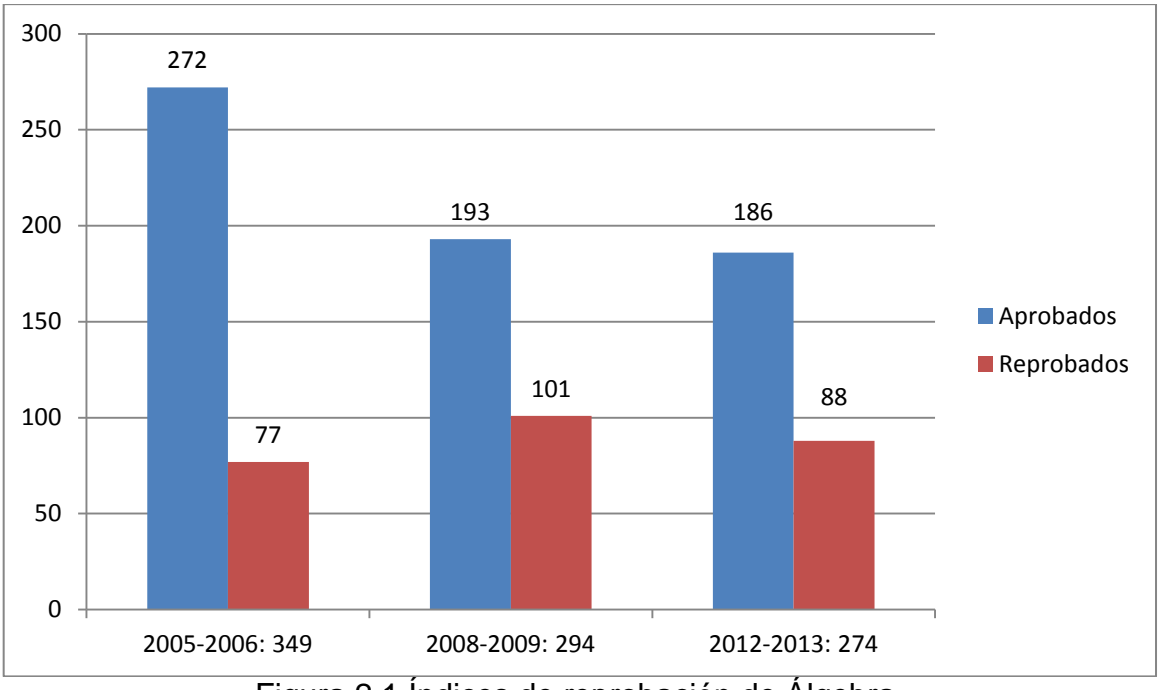

Figura 2.1 Índices de reprobación de Álgebra.

## **3. OBJETIVOS**

## **3.1 OBJETIVO GENERAL**

Desarrollar una plataforma educativa web de matemáticas, en su módulo de álgebra, que contribuya al desarrollo del aprendizaje de alumnos del CETis 138, permitiendo así reducir el índice de reprobación en la institución.

# **3.2 OBJETIVOS ESPECÍFICOS**

\*Diseñar ejercicios digitales donde los alumnos puedan plasmar sus conocimientos con respecto a cada uno de los temas del programa de estudios de Álgebra.

\*Aplicar las herramientas tecnológicas necesarias para implementar un foro donde los alumnos puedan intercambiar conocimientos y resolver sus dudas sobre algún contenido de la materia.

\*Presentar al maestro un informe general de los grupos en los que se implementara la plataforma, con sus diversos criterios de evaluación.

## **4. JUSTIFICACIÓN**

MATHTIC'S es un proyecto encaminado a convertirse en una plataforma de enseñanza de matemáticas que proporcione al docente y al alumno las herramientas necesarias que ayuden a modernizar las técnicas y métodos de enseñanza, para disminuir el índice de reprobación y tener así un mejor desarrollo del aprendizaje.

#### ¿Por qué modernizar los métodos de enseñanza?

Al aplicar las Tecnologías de Información y Comunicaciones (TIC's) en el proceso educativo los alumnos miran desde otro punto de vista las clases y todo lo que en ellas se realiza, el simple hecho de recibir clases en una computadora es más dinámico e interactivo que los modelos tradicionales de impartir clases.

#### ¿Cómo reducir el índice de reprobación mediante MATHTIC'S?

MATHTIC'S incluirá todos los contenidos del programa de estudio de las asignaturas correspondientes, para el primer módulo será Álgebra, siguiendo la secuencia de los mismos, habrá una serie de ejemplos, ejercicios, videos y otras herramientas que ayuden al alumno a comprender mejor los conceptos, retroalimentar sus conocimientos y aplicarlos en el momento de la evaluación.

¿Qué rol toma el Profesor durante la impartición de las clases a través de MATHTIC'S?

El profesor será el guía y una parte fundamental en el nuevo proceso de enseñanza-aprendizaje, si bien seguirá impartiendo clases de manera "tradicional", contará con la herramienta para ir a una velocidad acorde con el grupo actual, controlando así los momentos de recepción de tareas, evaluación y participación de los alumnos, para lo cual será capacitado para el manejo de MATHTIC'S y será monitoreado continuamente por si se ofrece cualquier mantenimiento o corrección de la plataforma.

9

#### Impacto Social

Al ser una herramienta didáctica, conformará un aspecto clave en la formación profesional de los alumnos de este nivel educativo, quienes en un futuro serán las personas que tomaran los puestos de mayor importancia en nuestra sociedad, hablando de empresas, educación, y demás aspectos sociales que son de suma importancia en la vida de la población.

#### Impacto Tecnológico

La aplicación de esta plataforma en el nivel bachillerato será considerada como una nueva forma de ver las matemáticas y por lo tanto de dar-recibir las clases de esta asignatura; será favorable tanto para los maestros y los alumnos, por lo cual ambos deben tener 100% de disposición para la incursión de la tecnología en la educación.

## **5. ALCANCES Y LIMITACIONES**

#### Alcances.

\*Los alumnos pueden avanzar a su propio ritmo, resolviendo ejercicios que se seleccionan de manera aleatoria dentro de la plataforma.

\*MATHTICS podría, de acuerdo a sus resultados, ser implementada en otras instituciones educativas de nivel medio superior.

\*El módulo de Algebra solo es el primero de los 6 que en teoría deberían desarrollarse, uno respectivo a cada asignatura de Matemáticas dentro de la currícula actual.

#### **Limitaciones**

\*En lo que se refiere a las clases grabadas, la institución no cuenta con la infraestructura necesaria para implementar esa característica en estos momentos. \*En cuanto a los ejercicios no se tiene la seguridad de que el Alumno responda los mismos, ya que a ellos puede tener acceso desde cualquier conexión a Internet.

\*En la realización de los exámenes en línea no se cuenta con un cronometro para medir el tiempo.

\*El mantenimiento de la base de datos es un punto pendiente de revisión, ya que por el momento no se tomo en cuenta lo que pasara con los registros al finalizar el semestre.

# **6. HIPÓTESIS**

La Plataforma MATHTIC'S servirá como herramienta didáctica cuya función principal será disminuir el índice de reprobación de álgebra en la institución, motivando de igual forma el interés de los alumnos, que obtendrán así un mayor aprovechamiento de esta materia.

# **7. MARCO TEÓRICO**

# **7.1 MARCO TEÓRICO TÉCNICO**

Para el desarrollo e implementación del sistema MATHTIC'S se utilizaron las siguientes herramientas:

## **\*Sistema WampServer**

WampServer es un entorno de desarrollo web de Windows. Te permite crear aplicaciones web con Apache 2, PHP y una base de datos MySQL. Además, PhpMyAdmin le permite administrar fácilmente tus bases de datos. [2]

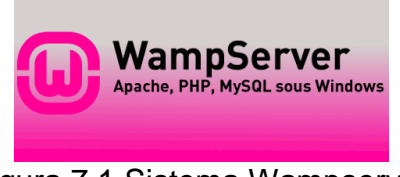

Figura 7.1 Sistema Wampserver

## **\*Software para servidor Web (Apache)**

El proyecto Apache HTTP Server es un esfuerzo por desarrollar y mantener un servidor HTTP de código abierto para sistemas operativos modernos, incluyendo UNIX y Windows NT. El objetivo de este proyecto es proporcionar un servidor seguro, eficiente y extensible que proporcione servicios HTTP en sincronización con los estándares HTTP actuales.

Httpd Apache es el servidor web más popular en Internet desde abril de 1996.

El Apache HTTP Server ("httpd") es un proyecto de la Fundación de Software Apache. [3]

Características de Apache

- Soporte para los lenguajes Perl, Python, TCL y PHP.
- Módulos de autenticación: mod\_access, mod\_auth y mod\_digest.
- Soporte para SSL v TLS.
- Permite la configuración de mensajes de errores personalizados y negociación de contenido.

12

Permite autenticación de base de datos basada en SGBD.

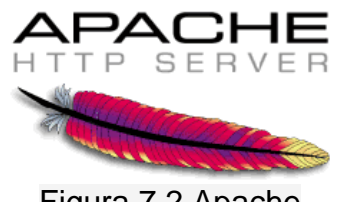

Figura 7.2 Apache

#### **\*Un sistema gestor de base de datos (MySQL)**

Un gestor de base de datos o sistema de gestión de base de datos (SGBD o DBMS) es un software que permite introducir, organizar y recuperar la información de las bases de datos; en definitiva, administrarlas.

MySQL es un sistema de gestión de bases de datos relacional, multihilo y multiusuario con más de seis millones de instalaciones. [MySQL AB,](http://es.wikipedia.org/wiki/MySQL_AB) desde enero de 2008 una subsidiaria de [Sun Microsystems](http://es.wikipedia.org/wiki/Sun_Microsystems) y ésta a su vez de [Oracle](http://es.wikipedia.org/wiki/Oracle_Corporation)  [Corporation](http://es.wikipedia.org/wiki/Oracle_Corporation) desde abril de 2009, desarrolla MySQL como [software libre](http://es.wikipedia.org/wiki/Software_libre) en un esquema de licenciamiento dual. [4]

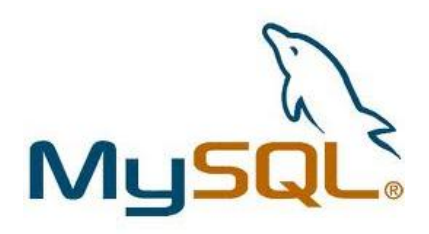

Figura 7.3 DBMS MySQL

#### **\*Lenguaje de programación de páginas web (HTML 5 y PHP)**

HTML, siglas de *HyperText Markup Language* («lenguaje de marcado de hipertexto»), hace referencia al [lenguaje de marcado](http://es.wikipedia.org/wiki/Lenguaje_de_marcado) predominante para la elaboración de [páginas web](http://es.wikipedia.org/wiki/P%C3%A1gina_web) que se utiliza para describir y traducir la estructura y la información en forma de texto, así como para complementar el texto con objetos tales como imágenes. El HTML se escribe en forma de «etiquetas», rodeadas por [corchetes angulares](http://es.wikipedia.org/wiki/Par%C3%A9ntesis) (<,>). HTML también puede describir, hasta un cierto punto, la apariencia de un documento, y puede incluir un *[script](http://es.wikipedia.org/wiki/Script)* (por ejemplo [JavaScript\)](http://es.wikipedia.org/wiki/JavaScript), el cual puede afectar el comportamiento de [navegadores](http://es.wikipedia.org/wiki/Navegador_web)  [web](http://es.wikipedia.org/wiki/Navegador_web) y otros procesadores de HTML.

HTML5 es la quinta revisión importante del lenguaje básico de la [World Wide](http://es.wikipedia.org/wiki/World_Wide_Web)  [Web,](http://es.wikipedia.org/wiki/World_Wide_Web) [HTML.](http://es.wikipedia.org/wiki/HTML) HTML5 especifica dos variantes de sintaxis para HTML: un «clásico» HTML (text/html), la variante conocida como HTML5y una variante [XHTML](http://es.wikipedia.org/wiki/XHTML) conocida como sintaxis *XHTML5* que deberá ser servida como XML (XHTML) (application/xhtml+xml). Esta es la primera vez que HTML y XHTML se han desarrollado en paralelo.

Todavía se encuentra en modo experimental, lo cual indica la misma W3C; aunque ya es usado por múltiples desarrolladores web por sus avances, mejoras y ventajas.

Al no ser reconocido en viejas versiones de navegadores por sus nuevas etiquetas, se le recomienda al usuario común actualizar a la versión más nueva, para poder disfrutar de todo el potencial que provee HTML5.

El desarrollo de este [lenguaje de marcado](http://es.wikipedia.org/wiki/Lenguaje_de_marcado) es regulado por el Consorcio [W3C.](http://es.wikipedia.org/wiki/W3C) [5]

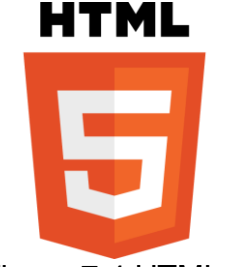

Figura 7.4 HTML 5

PHP es un lenguaje de programación [de uso general](http://es.wikipedia.org/wiki/Lenguaje_de_programaci%C3%B3n_de_prop%C3%B3sito_general) de [script del lado del](http://es.wikipedia.org/wiki/Script_del_lado_del_servidor)  [servidor](http://es.wikipedia.org/wiki/Script_del_lado_del_servidor) originalmente diseñado para el [desarrollo web](http://es.wikipedia.org/wiki/Desarrollo_web) de [contenido dinámico.](http://es.wikipedia.org/wiki/Contenido_din%C3%A1mico) Fue uno de los primeros lenguajes de programación del lado del servidor que se podían incorporar directamente en el documento [HTML](http://es.wikipedia.org/wiki/HTML) en lugar de llamar a un archivo externo que procese los datos. El código es interpretado por un servidor web con un módulo de procesador de PHP que genera la página Web resultante. PHP ha evolucionado por lo que ahora incluye también una interfaz de [línea de](http://es.wikipedia.org/wiki/L%C3%ADnea_de_comandos)  [comandos](http://es.wikipedia.org/wiki/L%C3%ADnea_de_comandos) que puede ser usada en [aplicaciones gráficas](http://es.wikipedia.org/wiki/Interfaz_gr%C3%A1fica_de_usuario) independientes. PHP puede ser usado en la mayoría de los servidores web al igual que en casi todos los sistemas operativos y plataformas sin ningún costo. [6]

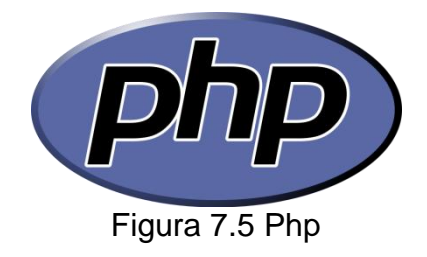

#### **\*Software para el desarrollo de páginas web (Dreamweaver y PHPDesigner)**

Dreamweaver 8 es un software permite crear páginas web profesionales sin la necesidad de programar manualmente el código HTML con el que se construyen dichas páginas. Se puede crear tablas, editar marcos, trabajar con capas, insertar comportamientos JavaScript, etc., de una forma muy sencilla y visual.

Además incluye un software de cliente FTP (protocolo de transferencia de ficheros) completo, permitiendo entre trabajar con el sitio web como si se tratara de una unidad de disco, actualizándolo en el servidor sin salir del programa. [7]

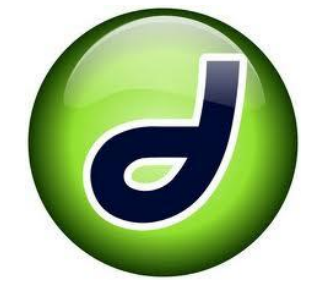

Figura 7.6 Dreamweaver

PhpDesigner 8

El entorno de desarrollo de PhpDesigner es bastante atractivo y funcional, con características comunes de otros editores PHP o IDEs PHP. En un primer momento resulta muy sencillo de utilizar como un simple editor de PHP, seleccionando los ficheros que deseas editar a través del explorador de archivos de tu ordenador o del gestor de conexiones FTP.

Entre los puntos más interesantes que se encuentran disponibles en este programa podemos destacar:

\*Destacado de código, que soporta los lenguajes típicos que se utilizan a la hora de crear aplicaciones web: HTML, CSS, Javascript, XML, además de PHP, claro está. En este caso hemos encontrado una diferencia con respecto a otros programas, puesto que el coloreado de código es dinámico, destacando sólo los pedazos de código del lenguaje utilizado en el lugar de donde estamos situados con el cursor. Por ejemplo, si en nuestro código están mezclados PHP y HTML, al situarnos en una porción de código PHP todo el scripting en este lenguaje se destacará en colores y el código HTML aparecerá todo en gris. Si nos colocamos en un pedazo de código HTML, se coloreará este pedazo y todas las otras porciones HTML, y el código PHP se verá en gris. A esta opción le llaman "Intelligent Highlightting" y en las opciones de personalización del programa se puede desactivar la funcionalidad si no nos gusta.

\*Ayudas al completado de código, como cierre automático de paréntesis, comillas y esas cosas. Pero lo que realmente ayuda son los mensajes contextuales a la hora de escribir llamadas a funciones, consistentes en pequeños textos flotantes con declaraciones de las funciones que estás utilizando, sus parámetros, una breve descripción de la funcionalidad y en las versiones de PHP donde está disponible. Las ayudas de completado de código incluyen todas las funciones de PHP y de las librerías que estés utilizando en un proyecto o hayas incluido en un script en particular.

\*Administración de proyectos, con múltiples opciones de configuración.

\*Debug de código PHP, por medio de Xdebug.

\*Tiene un corrector de sintaxis PHP online, que funciona a la vez que escribes código.

\*Tiene funcionalidad de conexión remota con servidores de FTP, para editar en línea un archivo que está en un servidor remoto. Además, los proyectos también se pueden asociar con un espacio de hosting por medio de FTP.

\*Búsqueda avanzada de textos en archivos, así como funciones de reemplazo de textos.

\*Códigos y plantillas ya listos para simplificar ciertas tareas repetitivas, que se pueden personalizar según las necesidades de cada desarrollador.

\*Integración con la documentación de PHP.

Todas estas características lo convierten en un producto muy apetecible para desarrolladores en PHP. [8]

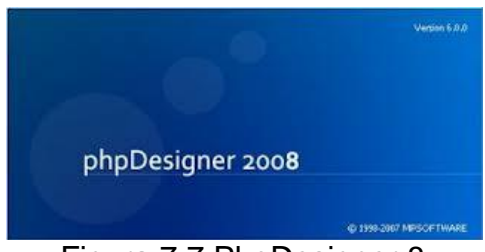

Figura 7.7 PhpDesigner 8

**\*Software para diseño de modelos de bases de datos (MySQL Workbench)** MySQL Workbench es una herramienta visual de diseño de bases de datos que integra desarrollo de software, administración de bases de datos, diseño de bases de datos, creación y mantenimiento para el sistema de base de datos [MySQL.](http://es.wikipedia.org/wiki/MySQL) Es el sucesor de DBDesigner 4 de fabFORCE.net, y reemplaza el anterior conjunto de software, [MySQL GUI Tools Bundle.](http://es.wikipedia.org/w/index.php?title=MySQL_GUI_Tools_Bundle&action=edit&redlink=1) [9]

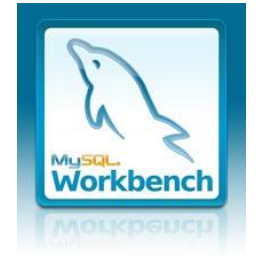

Figura 7.8 MySQL Workbench

## **\*Hojas de Estilo EN Cascada (CSS 2 y CSS 3)**

El nombre hojas de estilo en cascada viene del inglés *Cascading Style Sheets*, del que toma sus siglas. CSS es un lenguaje usado para definir la presentación de un documento estructurado escrito en HTML o XML (y por extensión en XHTML).

El W3C (World Wide Web Consortium) es el encargado de formular la especificación de las hojas de estilo que servirán de estándar para los agentes de usuario o navegadores.

La idea que se encuentra detrás del desarrollo de CSS es separar la *estructura* de un documento de su *presentación*.

La información de estilo puede ser adjuntada como un documento separado o en el mismo documento HTML. En este último caso podrían definirse estilos generales en la cabecera del documento o en cada etiqueta particular mediante el atributo "<style>".

CSS se ha creado en varios niveles y perfiles. Cada nivel de CSS se construye sobre el anterior, generalmente añadiendo funciones al previo. Los perfiles son, generalmente, parte de uno o varios niveles de CSS definidos para un dispositivo o interfaz particular. Actualmente, pueden usarse perfiles para dispositivos móviles, impresoras o televisiones.

La especificación CSS2 fue desarrollada por la W3C y publicada como recomendación en mayo de 1998, y abandonada en abril de 2008. Como ampliación de CSS1, se ofrecieron, entre otras:

\*Las funcionalidades propias de las capas (<div>) como de posicionamiento relativo/absoluto/fijo, niveles (z-index), etcétera.

\*El concepto de "*media types*",

\*Soporte para las hojas de estilo auditivas

\*Texto bidireccional, sombras, etcétera.

A diferencia de CSS2, que fue una gran especificación que definía varias funcionalidades, CSS3 está dividida en varios documentos separados, llamados "módulos".

Cada módulo añade nuevas funcionalidades a las definidas en CSS2, de manera que se preservan las anteriores para mantener la compatibilidad. Los trabajos en el CSS3, comenzaron a la vez que se publicó la recomendación oficial de CSS2, y los primeros borradores de CSS3 fueron liberados en junio de 1999. [10]

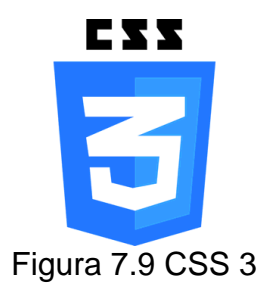

#### **\*Bases de datos relacionales**

Una base de datos relacional es una base de datos que cumple con el modelo relacional, el cual es el modelo más utilizado en la actualidad para implementar bases de datos ya planificadas. Permiten establecer interconexiones (relaciones) entre los datos (que están guardados en tablas), y a través de dichas conexiones relacionar los datos de ambas tablas, de ahí proviene su nombre: **"Modelo Relacional"**. Tras ser postuladas sus bases en 1970 por Edgar Frank Codd, de los laboratorios IBM en San José, California; no tardó en consolidarse como un nuevo paradigma en los modelos de base de datos. [11]

Características.

\*Una base de datos relacional se compone de varias tablas o relaciones.

\*No pueden existir dos tablas con el mismo nombre ni registro.

\*Cada tabla es a su vez un conjunto de registros (filas y columnas).

\*La relación entre una tabla padre y un hijo se lleva a cabo por medio de las claves primarias y ajenas (o foráneas).

\*Las claves primarias son la clave principal de un registro dentro de una tabla y éstas deben cumplir con la integridad de datos.

\*Las claves ajenas se colocan en la tabla hija, contienen el mismo valor que la clave primaria del registro padre; por medio de éstas se hacen las relaciones.

#### **\*Modelo de desarrollo para webApps**

El modelo de desarrollo para WebApps está integrado por las siguientes etapas:

1.- Formulación: Consiste en identificar las metas y los objetivos de nuestra WebApp.

2.- Planificación: Estimando el costo global de nuestro proyecto.

3.- Análisis: Establece los requisitos técnicos de nuestra WebApp.

4.- Ingeniería: Implementando las tareas de diseño de contenidos y otras actividades de diseño.

5.- Pruebas: Ejercita la navegación con el fin de descubrir errores.

En este proceso de desarrollo no podemos dejar de fuera la calidad que tendrá nuestra WebApp, las características que distinguen a una WebApp de alta calidad son las siguientes:

- $\checkmark$  Usabilidad.
- $\checkmark$  Funcionalidad.
- $\checkmark$  Fiabilidad.
- $\checkmark$  Eficiencia.
- $\checkmark$  Capacidad de mantenimiento.

#### **\*Diagramas de casos de uso**

Los diagramas de casos de uso documentan el comportamiento de un sistema desde el punto de vista del usuario. Por lo tanto los casos de uso determinan los requisitos funcionales del sistema, es decir, representan las funciones que un sistema puede ejecutar.

Su ventaja principal es la facilidad para interpretarlos, lo que hace que sean especialmente útiles en la comunicación con el cliente. [12]

Elementos básicos.

\*Actores: Los actores representan un tipo de usuario del sistema. Se entiendo como usuario cualquier cosa externa que interactúa con el sistema. No tiene por qué ser un ser humano, puede ser otro sistema informático o unidades organizativas o empresas.

Siempre hay que intentar independizar los actores de la forma en que se interactúa con el sistema. Por ejemplo un teclado no es un actor en la mayor parte de los casos, sólo un medio para introducir información al sistema. Suele ser útil mantener una lista de los usuarios reales para cada actor.

Un actor en un diagrama de casos de uso representa un rol que alguien puede estar jugando, no un individuo particular por lo tanto puede haber personas particulares que puedan estar usando el sistema de formas diferentes en diferentes ocasiones.

\*Caso de uso: Es una tarea que debe poder llevarse a cabo con el apoyo del sistema que se está desarrollando. Se representan mediante un óvalo. Cada caso de uso debe detallarse, habitualmente mediante una descripción textual.

\*Asociaciones: Hay una asociación entre un actor y un caso de uso si el actor interactúa con el sistema para llevar a cabo el caso de uso.

\*Escenario: es una interacción entre el sistema y los actores, que puede ser descrito mediante una secuencia de mensajes. Un caso de uso es una generalización de un escenario.

#### **\*Diagrama de contexto**

El diagrama de contexto es un caso especial del diagrama de flujo de datos, en donde una sola burbuja representa todo el sistema.

El diagrama de contexto muestra a través de flujos de datos las interacciones existentes entre los agentes externos y el sistema, sin describir en ningún momento la estructura del sistema de información.

En este tipo de diagrama, el sistema de información debe representarse como un único proceso de muy alto nivel con entradas y salidas hacia los agentes externos que lo limitan, de forma equivalente a una caja negra.

Teniendo en cuenta que este diagrama debe de ser comprensible, no es posible representar todos los flujos de datos del sistema en él, sino más bien debe representarse en él una visión general del sistema desde la perspectiva de los propietarios de sistemas siguiendo dos lineamientos básicos.

\*Representar únicamente los flujos de datos que tengan algo que ver con el objetivo principal del sistema.

\*Utilizar flujos de datos compuestos que representen a aquellos que sean similares.

Elementos básicos.

El diagrama de contexto consiste de terminadores, flujos de datos y flujos de control, almacenes de datos y un solo proceso, que consiste en una sola burbuja. El nombre dentro del proceso suele ser el nombre del sistema completo o un acrónimo convenido.

Los terminadores se representan por medio de rectángulos y se comunican con el sistema utilizando flujos de datos o de control, los cuales son representados por flechas, o a través de almacenes externos. Hay que recalcar que los terminadores no se comunican entre sí, al menos no en el diagrama de contexto, ya que denotarían interacciones externas al sistema. [13]

#### **\*Diagrama cero**

En este diagrama se plasman todos los procesos que describen al proceso principal. En este nivel los procesos no suelen interrelacionarse directamente, sino que entre ellos debe existir algún almacenamiento o entidad externa que los una. Esta regla de construcción sirve como ayuda al analista para contemplar que en un nivel tan elevado de abstracción es altamente probable que la información que se maneja requiera ser almacenada en el sistema aunque no esté especificado por un requisito funcional, siendo en realidad un requisito no funcional. [14]

#### **\*Primitivas Terminales**

En un diagrama de primitivas terminales, comienzan a explotarse las excepciones a los caminos principales de la información dado que aumenta progresivamente el nivel de detalle. De aquí en adelante se permiten los flujos entre procesos.

Este diagrama puede considerarse el máximo para ser validado en forma conjunta con el usuario dado que en los niveles posteriores el alto grado de complejidad del diagrama puede resultar de muy difícil lectura para personas ajenas al equipo de sistemas. [14]

# **7.2 MARCO TEÓRICO CONCEPTUAL**

## **\*Álgebra**

El Álgebra es una extensión de la aritmética en la cual se desconoce el valor de una de las cantidades con las que se opera. El Álgebra es una rama de las matemáticas que se ocupa de estudiar las propiedades generales de las operaciones aritméticas y lo números para generar procedimientos que puedan globalizarse para todos los casos análogos.

Se trabaja con las mismas reglas que en la aritmética agregando un par de conceptos tales como las formulas y las ecuaciones. En el Álgebra se estudia los números del modo más general posible.

En el Álgebra los números son representados por símbolos tales como a, b, x, y.

En el Álgebra se usan letras para representar números o usamos letras para la demostración de reglas y formulas para mostrarlo de una manera general que es apta para cualquier número lo que hace de estas reglas generales para cualquier número existente. Al usar letras para estas formulas estamos hablando en lenguaje algebraico o notación algebraica. [15]

#### **\*Programa de estudios de Álgebra en el CETIS 138**

Objetivo: El alumno deberá aprender a desarrollar la capacidad del razonamiento matemático haciendo uso del lenguaje algebraico, a partir de la resolución de problemas de la vida cotidiana, dentro y fuera del contexto matemático, representados en modelos donde se aplican conocimientos y conceptos algebraicos, en un clima de colaboración y respeto. [16]

#### Lenguaje Algebraico

- Expresión Algebraica
	- $\checkmark$  Notación y clasificación
	- $\checkmark$  Representación algebraica de expresiones en lenguaje común
	- $\checkmark$  Interpretación de expresiones algebraicas
	- $\checkmark$  Evaluación numérica de expresiones algebraicas
- Operaciones Fundamentales
- $\checkmark$  Operaciones fundamentales
- $\checkmark$  Leyes de los exponentes y radicales
- $\checkmark$  Productos notables
- $\checkmark$  Factorización

#### Ecuaciones

- Ecuaciones Lineales
	- $\checkmark$  Con una incógnita
		- Resolución y evaluación de ecuaciones
	- $\checkmark$  Con dos y tres incógnitas
		- ❖ Sistemas de soluciones
		- Métodos de solución
- Ecuaciones Cuadráticas
	- $\checkmark$  Clasificación
	- $\checkmark$  Métodos de solución

Aplicaciones

\*Representación algebraica de situaciones reales.

\*Identificar, interpretar y analizar modelos algebraicos.

# **8. MÉTODOS FORMALES**

De acuerdo a los fundamentos establecidos en el marco teórico describiremos a continuación las fases de desarrollo por las cuales ha pasado la Plataforma MATHTICS, iniciando desde su planeación.

#### **Diagramas de flujo de datos**

#### **\*Diagrama de contexto**

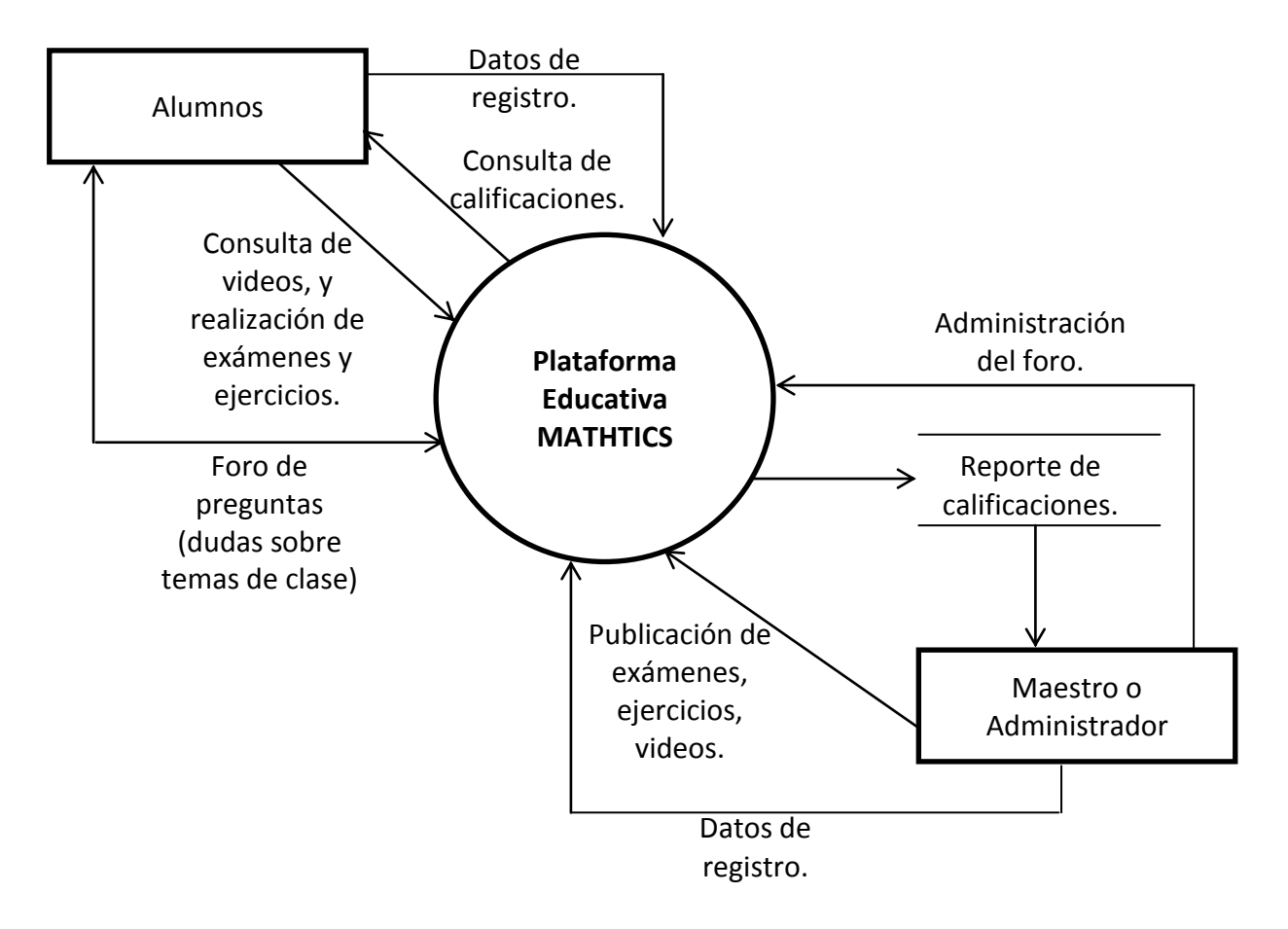

#### Figura 8.1 Diagrama de contexto

La figura 8.1 representa al sistema de forma general, en el centro, la plataforma en línea MATHTICS, a la cual pueden tener acceso el Maestro/Administrador y Alumnos, presentando también las actividades que puede realizar cada uno de ellos dentro del sistema.

#### **\*Diagrama cero**

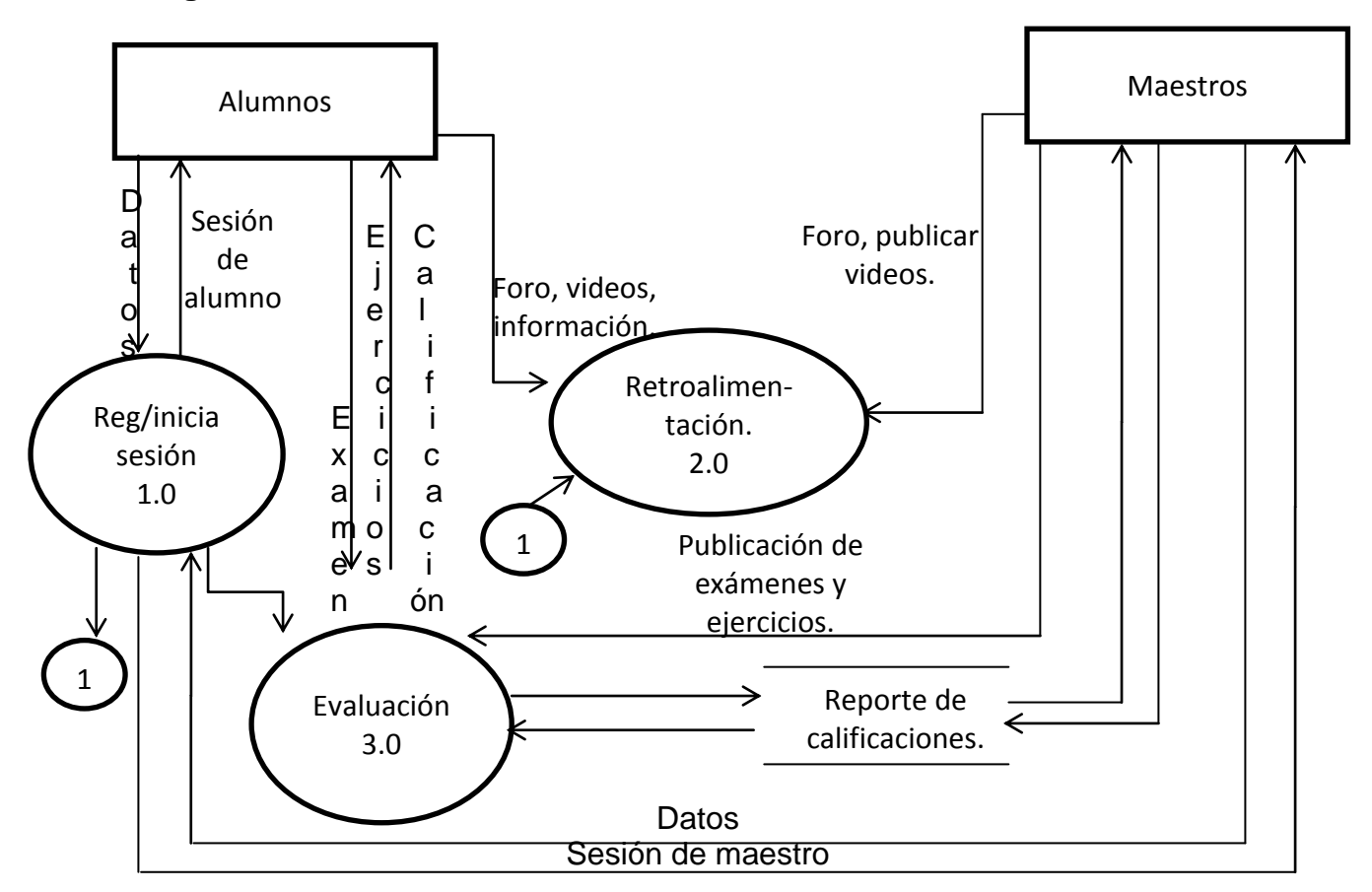

Figura 8.2 Diagrama cero

La figura 8.2, representa al sistema de una manera más específica, tomando en cuenta cada uno de los procesos internos que se llevan a cabo, como el registro o inicio de sesión, la retroalimentación y la evaluación.

#### **\*Primitivas terminales**

Proceso 1.0 Registro/Inicio de sesión

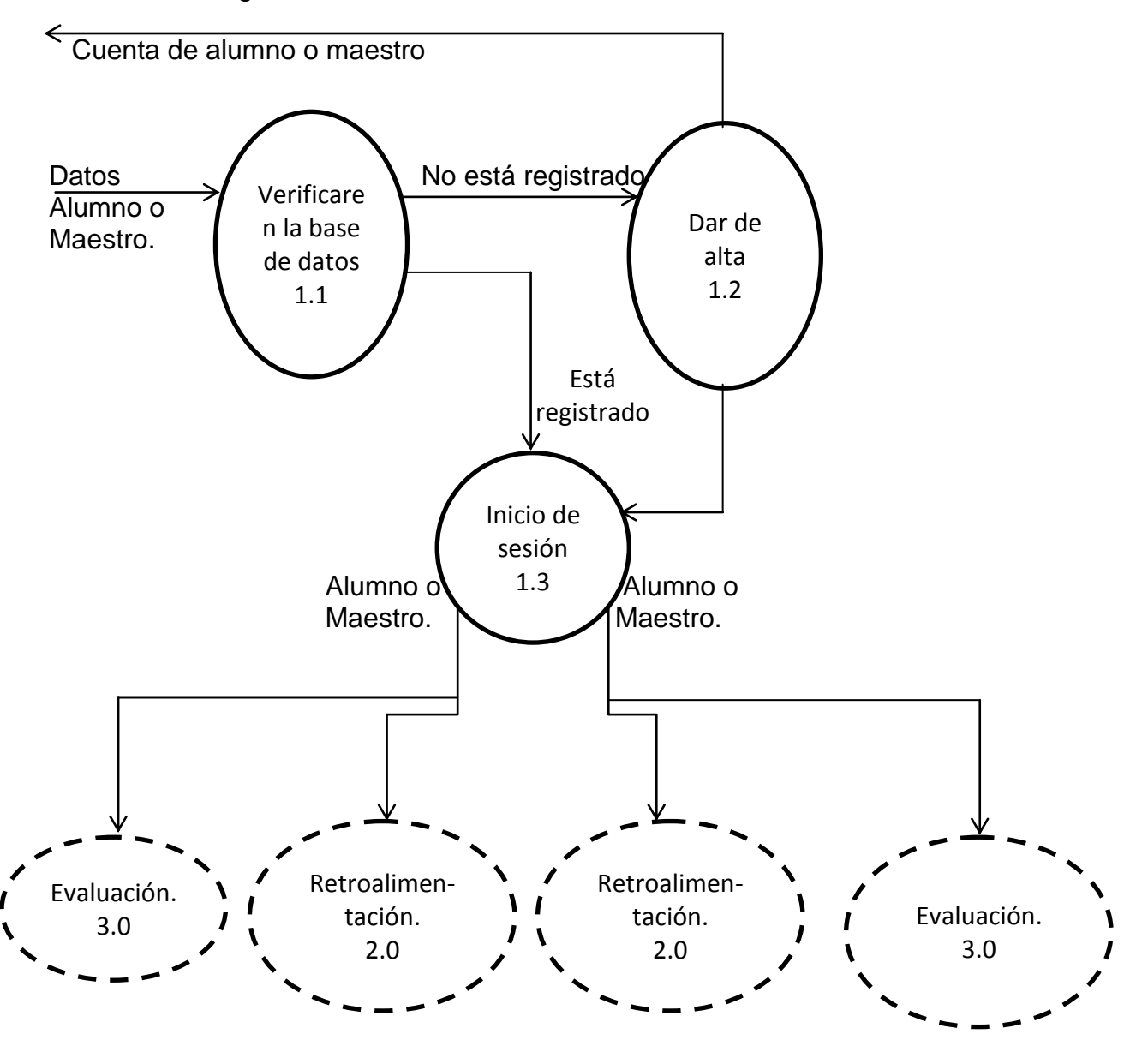

Figura 8.3 Primitivas terminales 1

Este diagrama (figura 8.3) describe el proceso de registro o inicio de sesión y su relación con los otros procesos, ya que sin haberse registrado, el Alumno no tendrá acceso a las funciones de la plataforma.

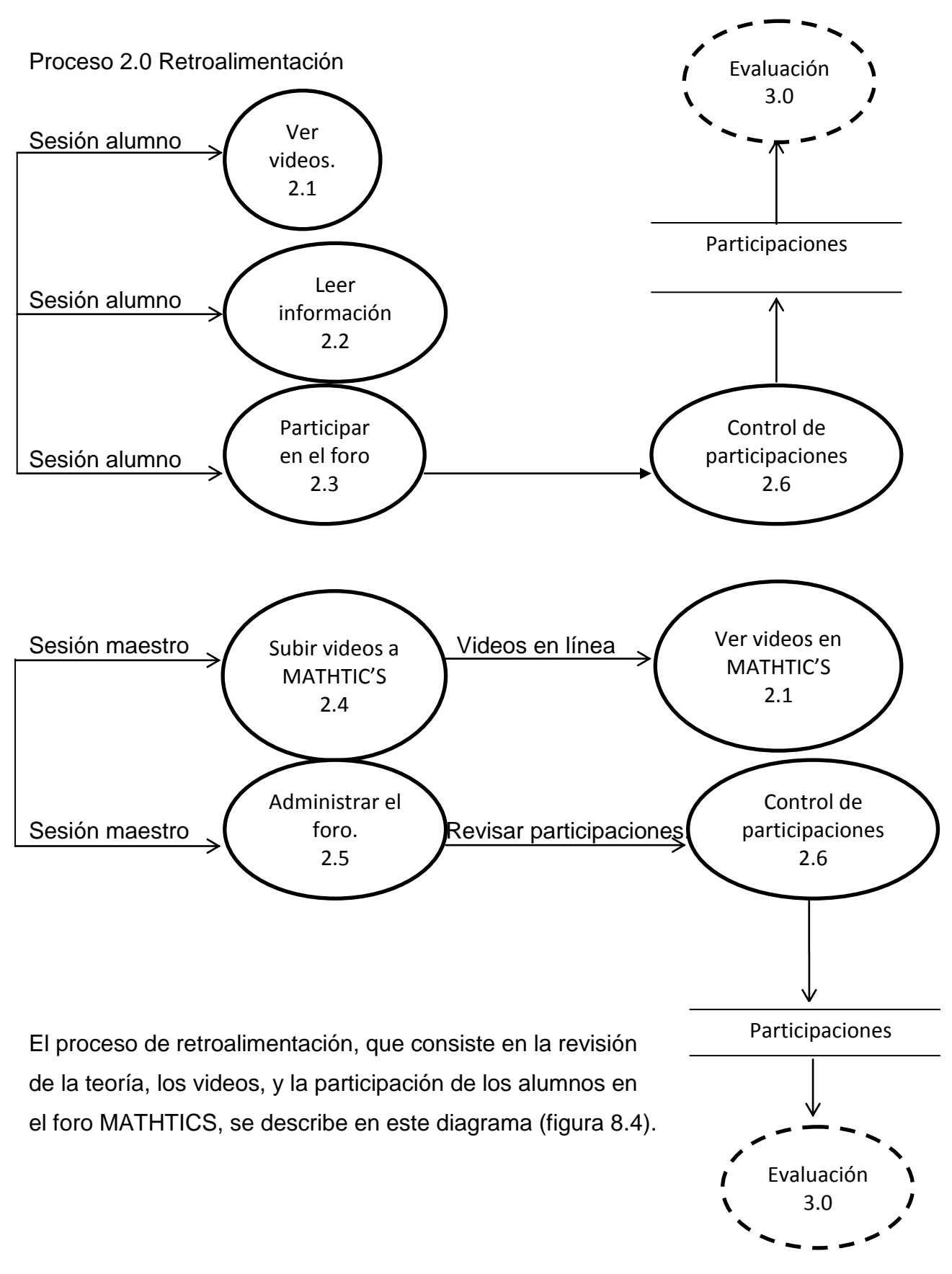

Figura 8.4 Primitivas terminales 2

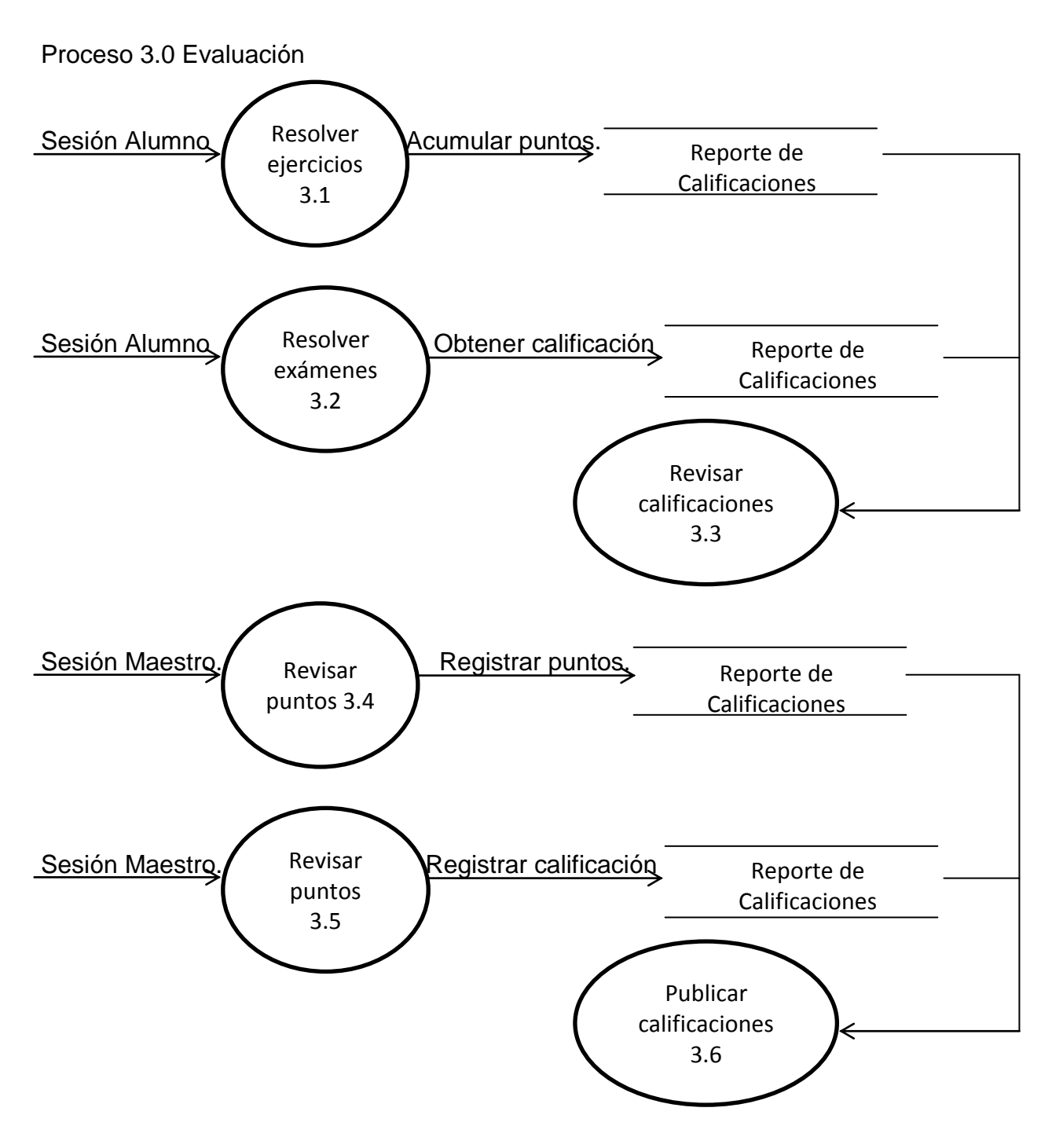

Figura 8.5 Primitivas terminales 3

El proceso de Evaluación (figura 8.5) se da cuando los alumnos resuelven los ejercicios de la plataforma y cuando presentan un examen en línea, obtienen puntos y una calificación que se promedia con el valor de la evaluación por parte del docente, para formar así el promedio de cada uno de los parciales en el semestre.

**Diagrama de Casos de Uso**

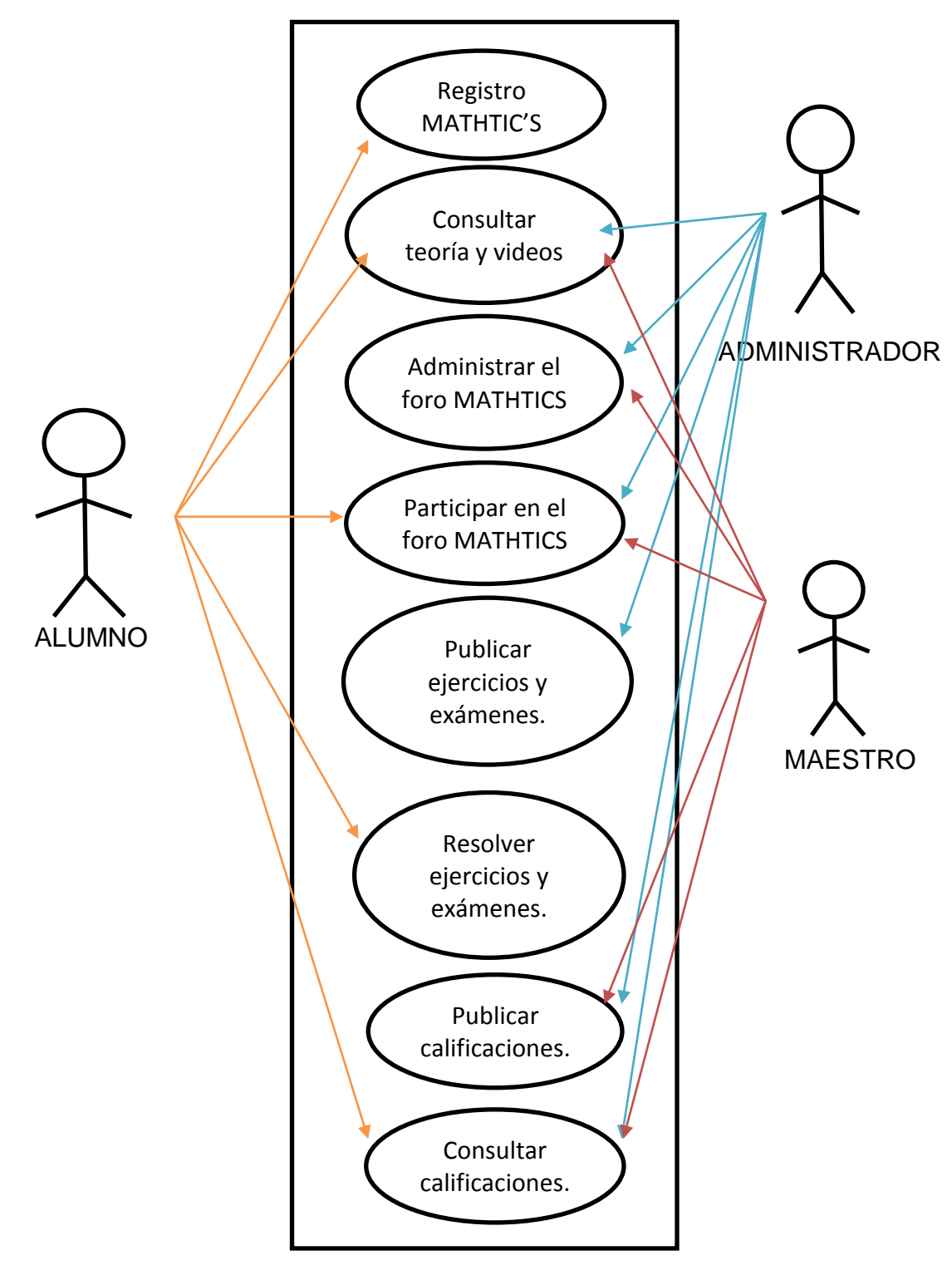

Figura 8.6 Diagrama de Casos de Uso

El diagrama de casos de uso (figura 8.6) presenta los diversos escenarios que pueden presentarse para cada uno de los usuarios del sistema, Alumnos, Administradores y Maestros.

#### **Plantillas de los casos de uso**

Las plantillas de los casos de uso describen de manera específica cada uno de los escenarios que se presentan en el diagrama anterior, nos informan que actor toma parte de ese caso de uso, cual es el objetivo del caso de uso y el flujo de eventos entre el sistema y el actor.

#### 1.- Registro en MATHTICS

Actor: Alumno

Propósito: Que el Alumno registre sus datos en la plataforma MATHTICS, para así obtener una cuenta con la cual podrá accesar a los contenidos del sistema.

Condición inicial: Presionar la opción "Registrarte" en el formulario de inicio de sesión de Alumno.

Flujo de eventos:

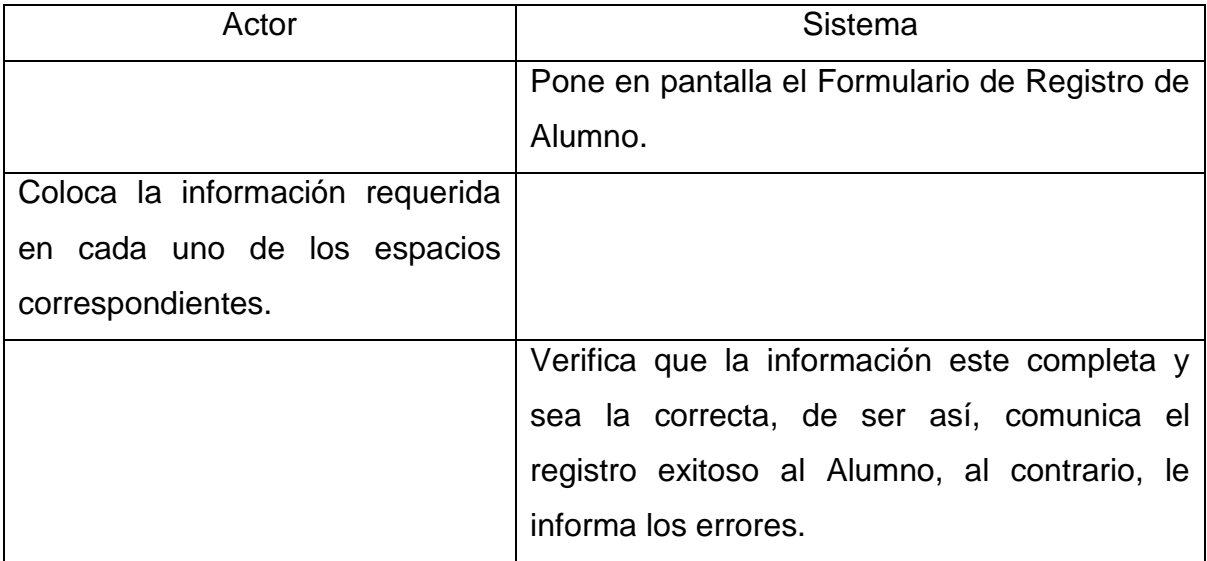

#### 2.- Consultar Teoría y Videos

Actor: Alumno, Maestro/Administrador.

Propósito: Los usuarios pueden navegar entre la teoría de todos los temas correspondientes al programa de estudios de la materia, los cuales incluyen un video referente al tema en cuestión.

Condición inicial: Seleccionar la opción "Teoría" en las páginas principales del Alumno y Maestro (Administrador).

Flujo de eventos:

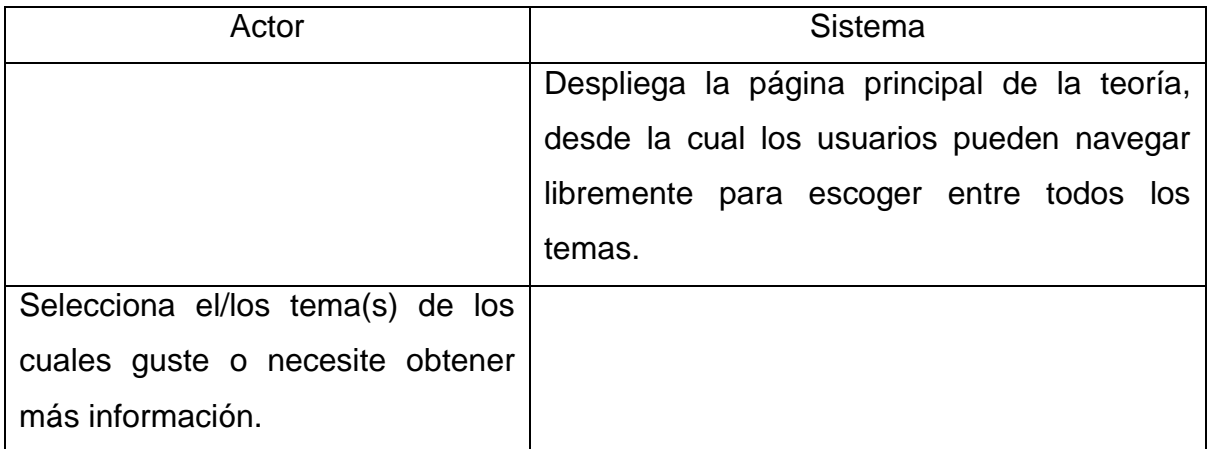

## 3.- Administrar el Foro MATHTICS

Actor: Maestro/Administrador

Propósito: Llevar el control de los temas, así como las respuestas que reciban estos, para eliminar cualquier contenido que no tenga relación con la materia. Condición inicial: Seleccionar "Foro" en la página principal de Maestro/Admin. Flujo de Eventos:

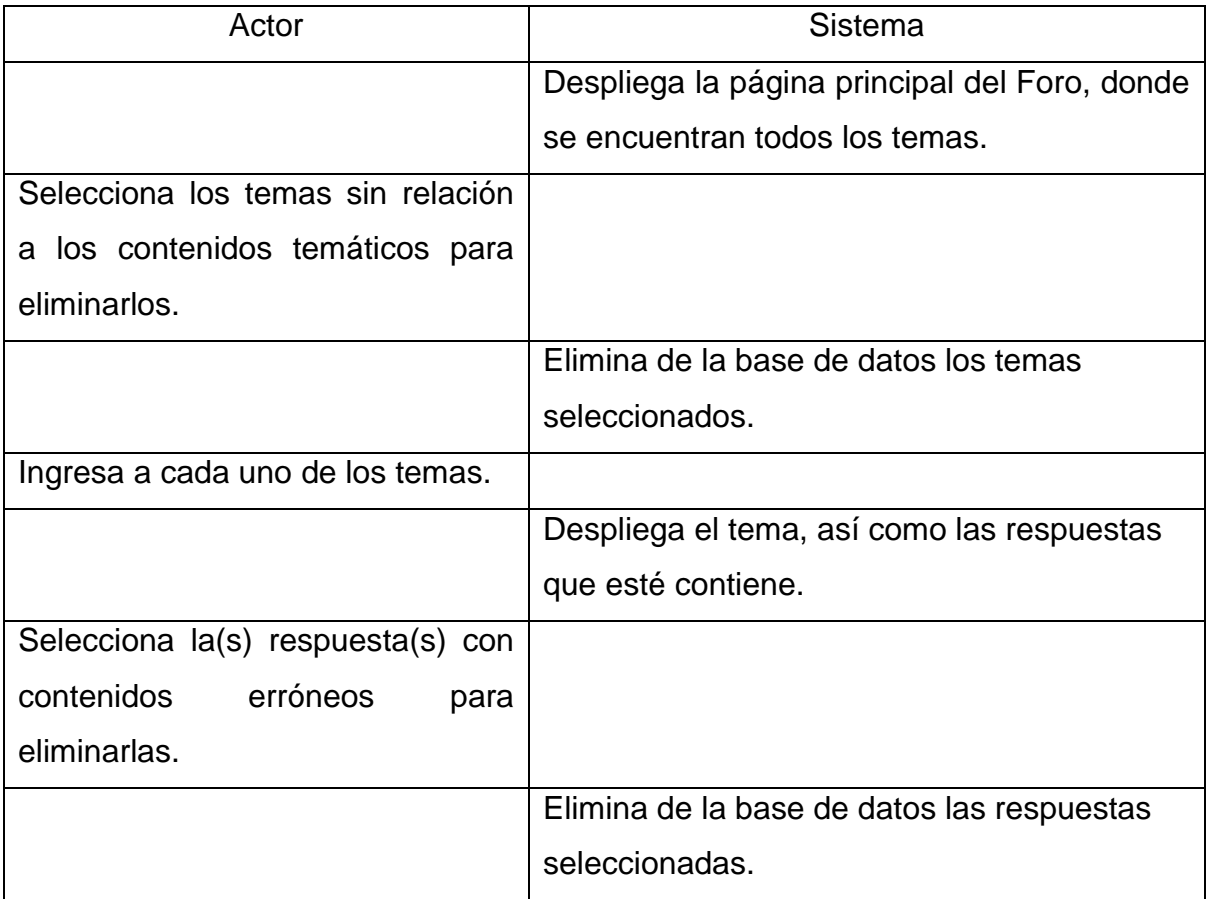

4.- Participar en el Foro MATHTICS.

Actor: Alumno y Maestro/Administrador

Propósito: Que los usuarios puedan crear nuevos temas y responder a los temas ya existentes en el Foro.

Condición Inicial: Ingresar al Foro MATHTICS en las paginas principales de los usuarios.

Flujo de Eventos:

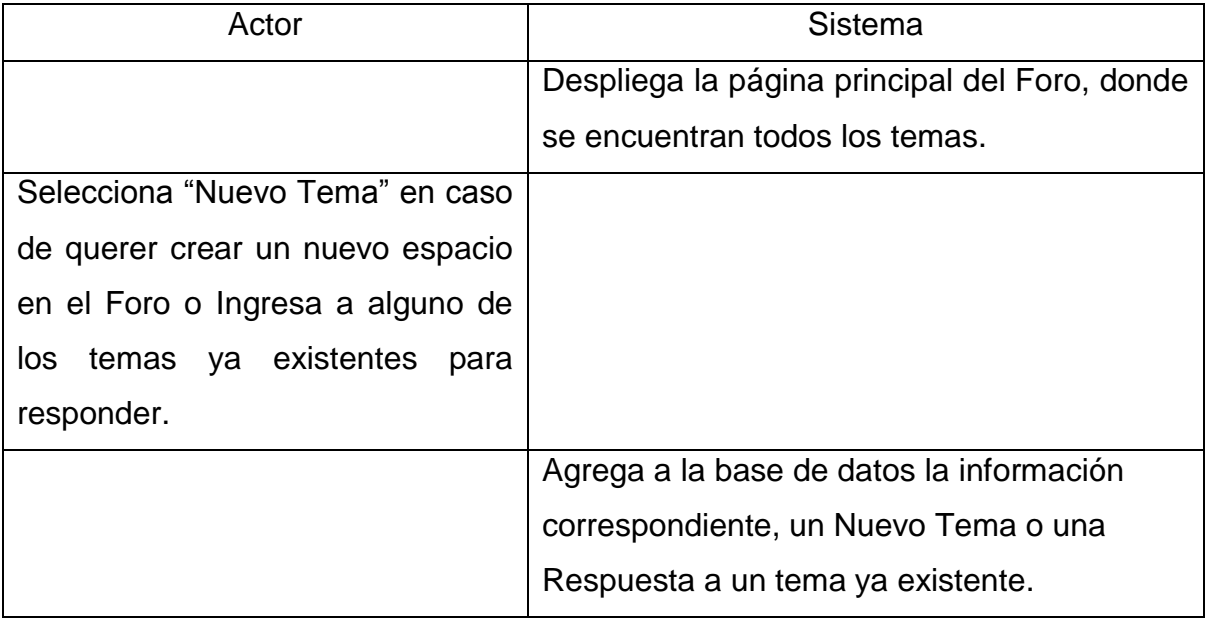

5.- Resolver ejercicios y exámenes.

Actor: Alumno.

Propósito: Resolver problemas correspondientes al Algebra, de los temas que se describen en el programa de estudios.

Condición Inicial: Seleccionar "Ejercicios" o "Examen" en la página principal del Alumno.

Flujo de Eventos:

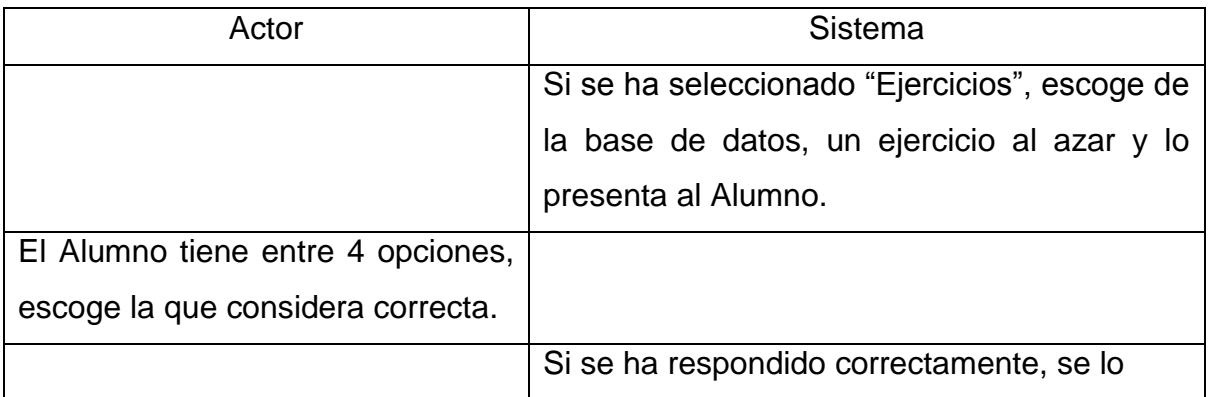

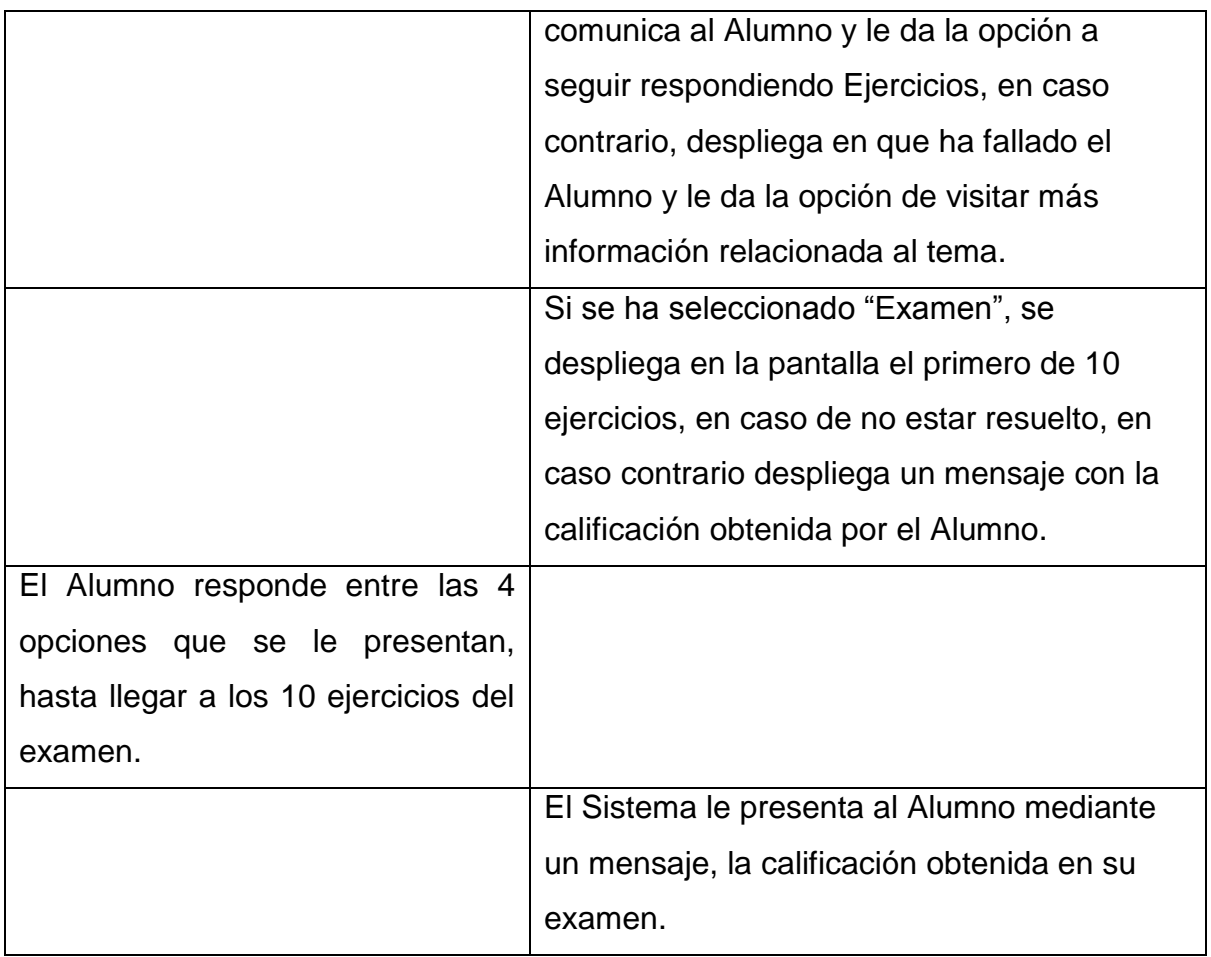

6.- Publicar Calificaciones.

Actor: Maestro/Administrador.

Propósito: Ingresar al Sistema las calificaciones obtenidas por los Alumnos en lo que corresponde a la evaluación con el docente. (Aquí mismo puede consultar los resultados de todos los alumnos).

Condición Inicial: Ingresar a "Informe Grupal" en la página principal del Maestro/Administrador.

Flujo de Eventos:

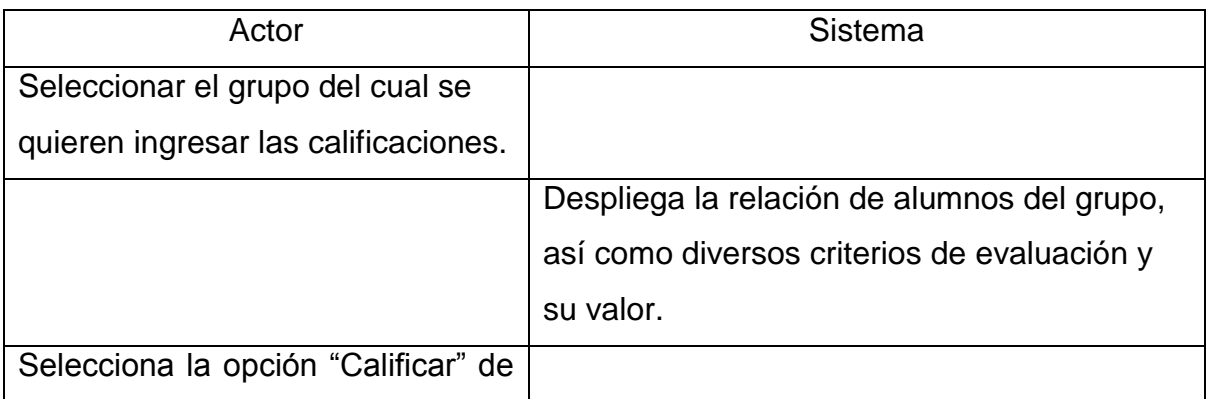

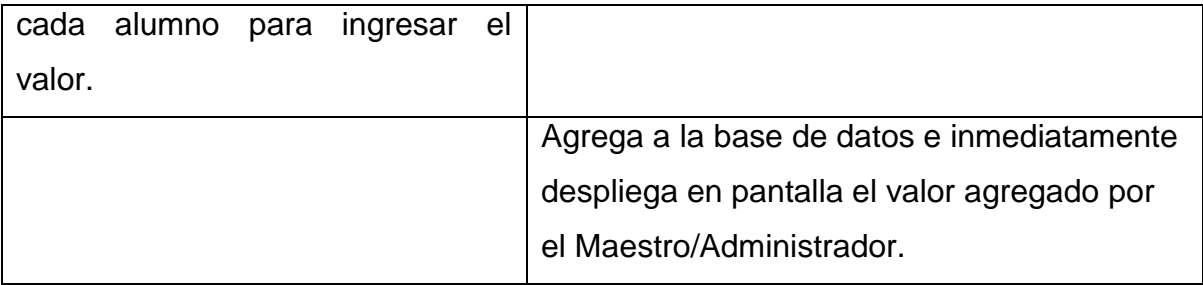

7.- Consultar Calificaciones.

Actor: Alumno.

Propósito: Observar los resultados obtenidos durante el parcial, así como los resultados finales de la materia.

Condición Inicial: Seleccionar la opción "Ver Resultados" en la página principal del Alumno.

Flujo de Eventos:

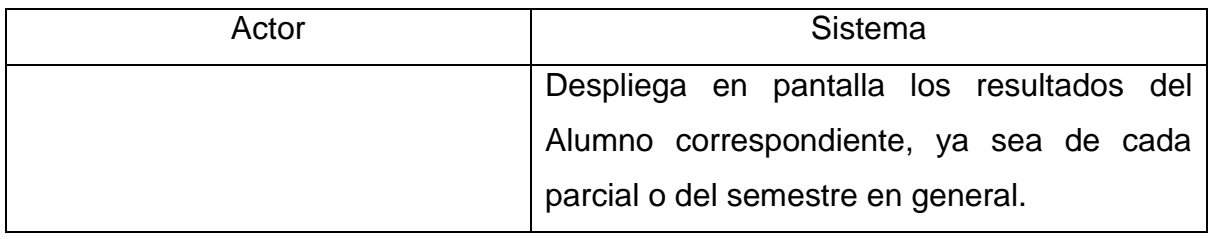

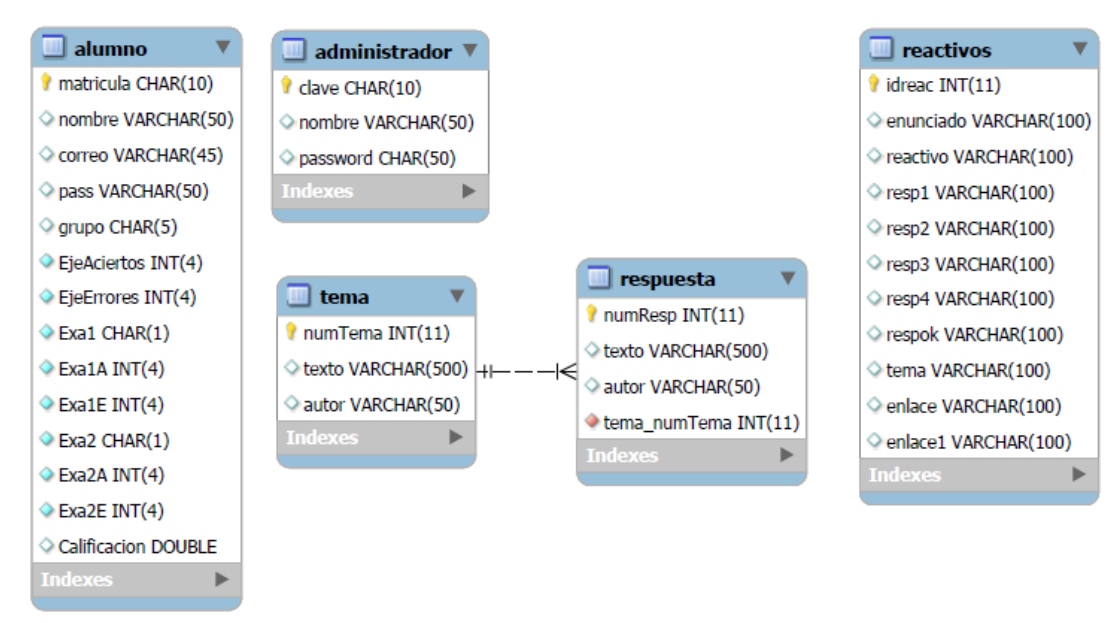

#### **Diseño de la base de datos con MySQL Workbench**

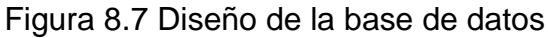

Este diseño (figura 8.7) podría ser extendido de acuerdo a las necesidades de los profesores del CETIs 138, para lo que respecta a la tabla "alumno"; las demás tablas no deben sufrir cambio alguno.

# **9. PANTALLAS Y DESCRIPCIÓN DEL SISTEMA "MATHTICS"**

En este capítulo iremos presentando las principales pantallas del sistema MATHTICS, con una breve descripción de su funcionalidad.

#### 1.- Pantalla principal

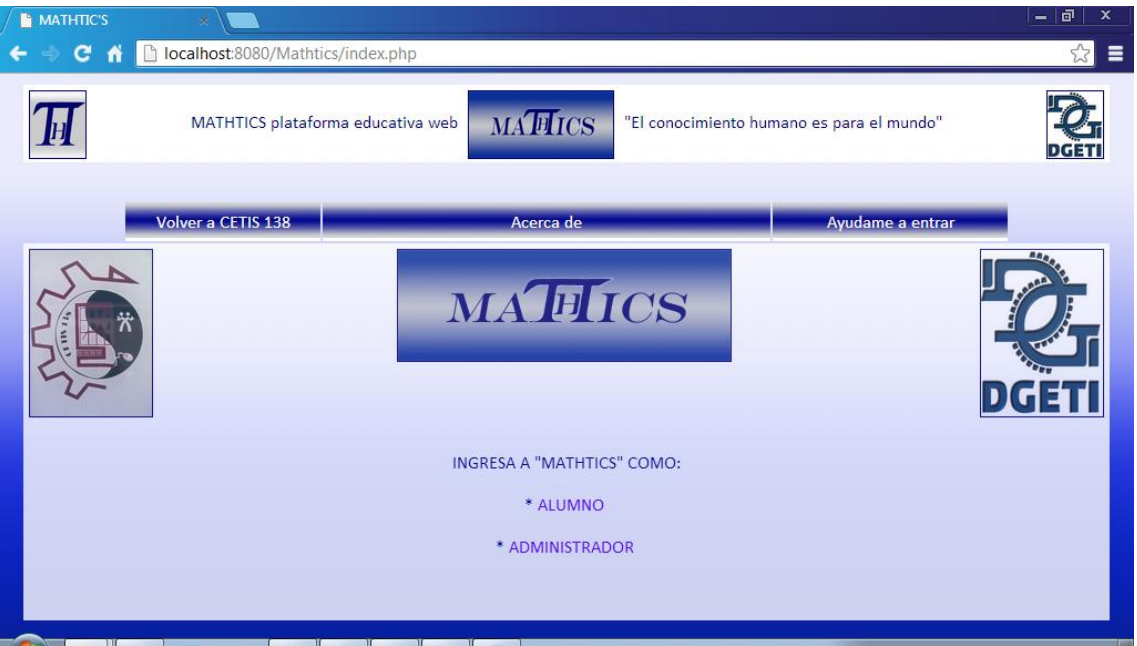

Figura 9.1 Pantalla principal

Esta pantalla es la que se muestra al usuario al ingresar a la plataforma en línea MATHTICS, en ella se puede elegir ingresar ya sea como **alumno** o como **administrador**.

#### **Alumno**

2.- Inicio de sesión Alumno

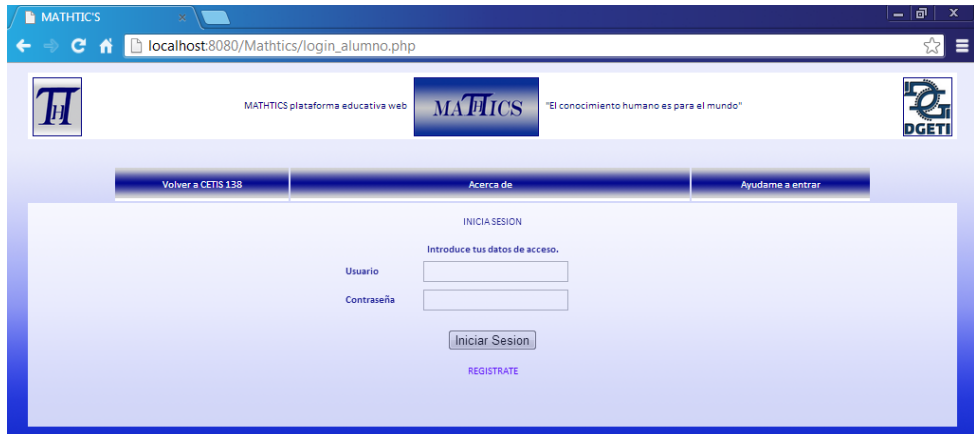

Figura 9.2 Login Alumno

37

Si el usuario es un alumno; en dado caso de ya tener una cuenta MATHTICS puede accesar desde este inicio de sesión, el cual le pedirá su matrícula como **nombre de usuario** y la contraseña con la que se haya registrado.

#### 3.- Registro de Alumno

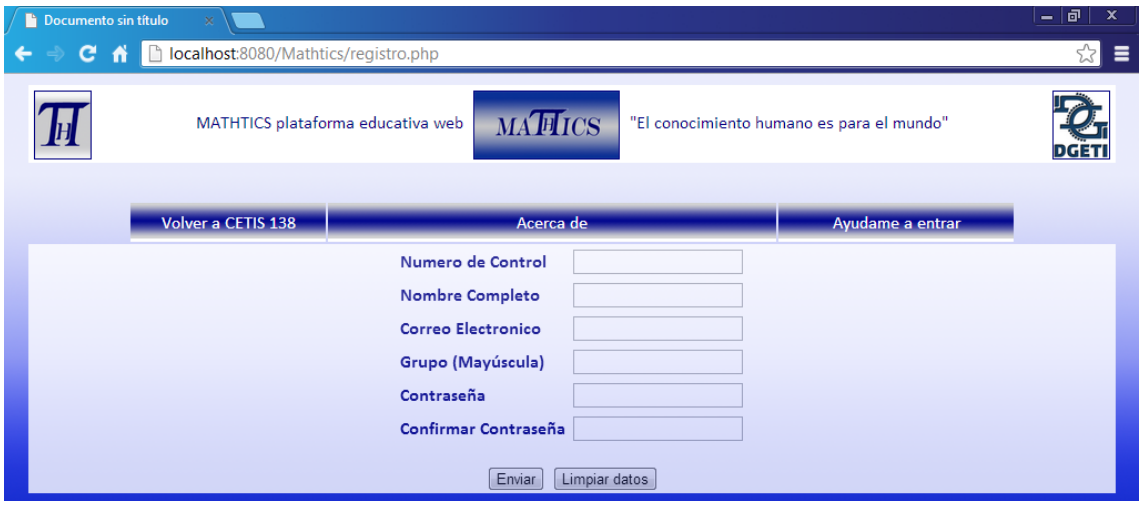

Figura 9.3 Registro de Alumno

En caso de que el alumno no esté registrado, debe de llenar el formulario de **registro** con los datos que son requeridos. Una vez registrado puede iniciar su sesión.

4.- Alumno Pagina Principal

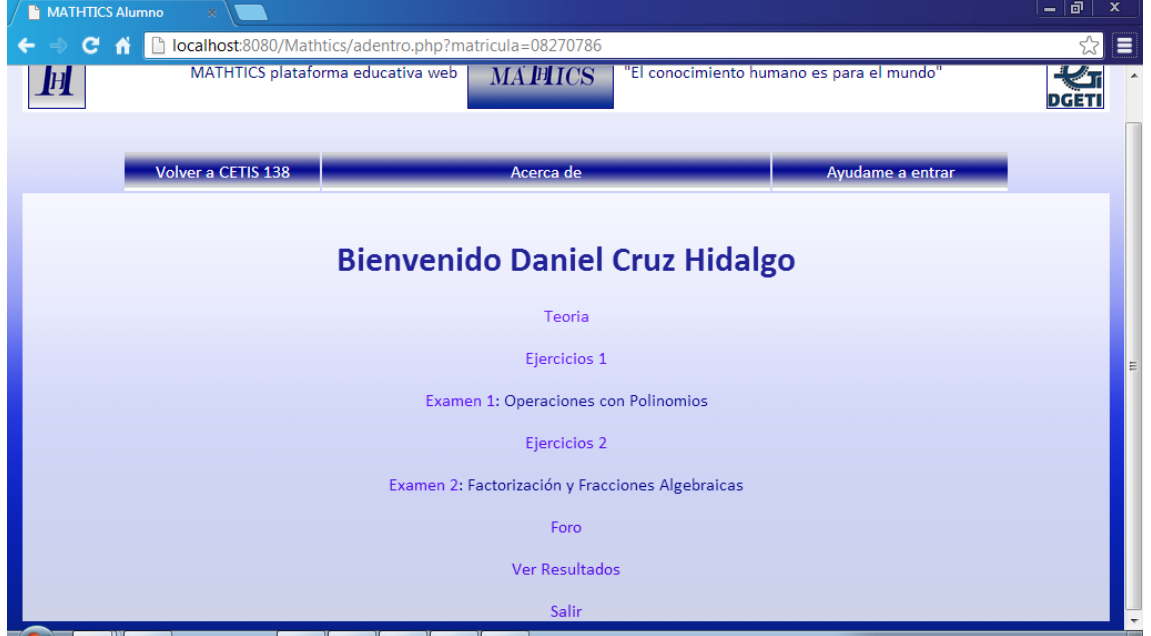

Figura 9.4 Pagina Principal Alumno

38

Una vez que el alumno inicia su sesión, le aparecerá un mensaje de bienvenida personalizado y las opciones disponibles a visitar, como la teoría, los ejercicios, los exámenes (en caso de estar activados), el Foro MATHTICS y la opción Salir.

#### 5.- Ejercicios

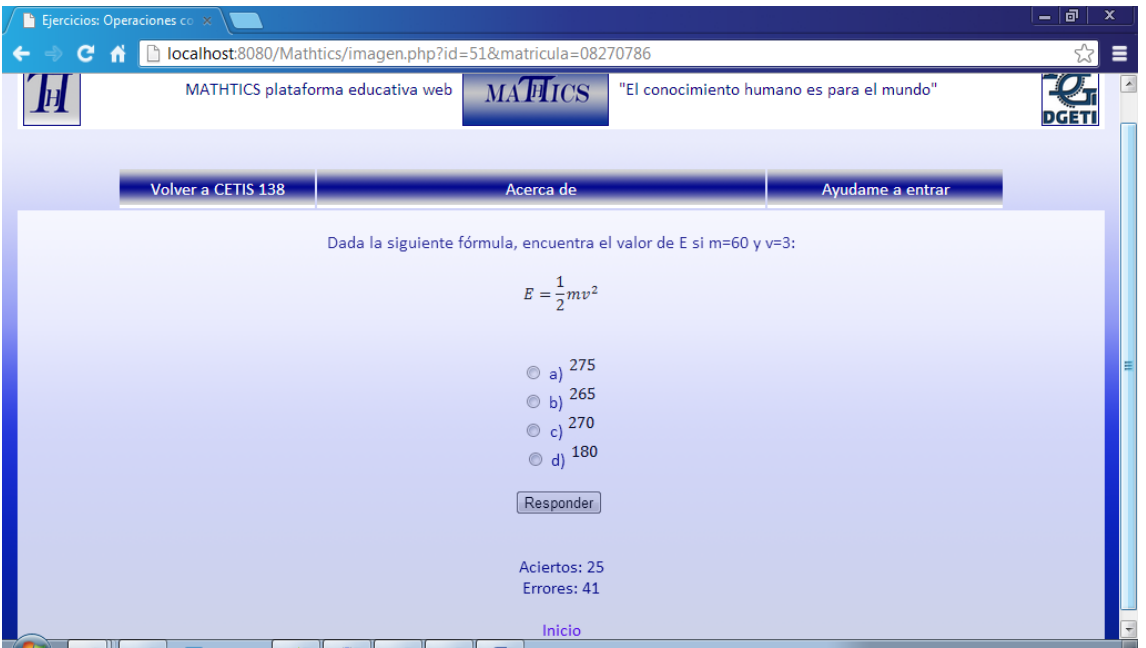

Figura 9.5 Ejercicios MATHTICS

La sección de ejercicios se divide de acuerdo a los temas de evaluación; por ejemplo: Operaciones con Polinomios, Factorización y Fracciones Algebraicas, etc. Los ejercicios se van arrojando al azar, seleccionados de la base de datos. Se van contabilizando los aciertos y errores que el alumno vaya cometiendo, para después otorgar un valor.

#### 6.- Examen

\*No resuelto

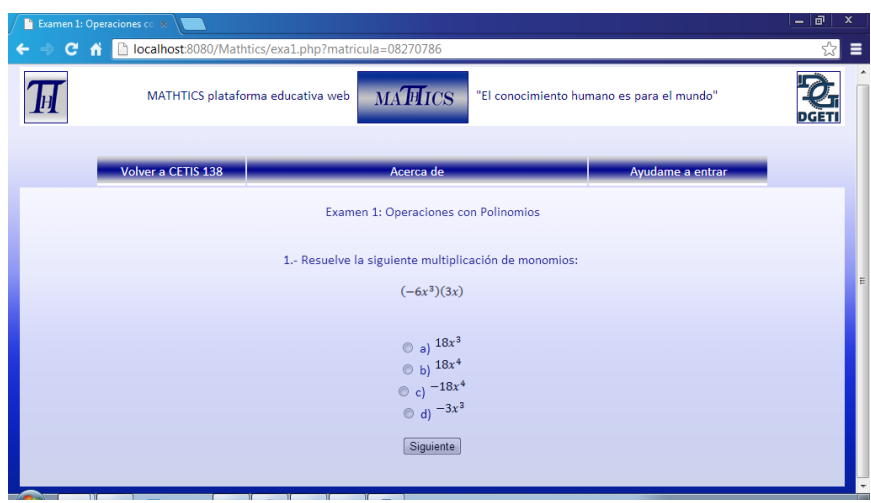

Figura 9.6 Examen NO Resuelto

Un examen MATHTICS consta de 10 reactivos, similares a los ejercicios de cada tema, al final el examen arroja una calificación que se toma en cuenta para la calificación MATHTICS y se promedia junto a la calificación del docente para obtener el promedio de cada parcial.

#### \*Resuelto

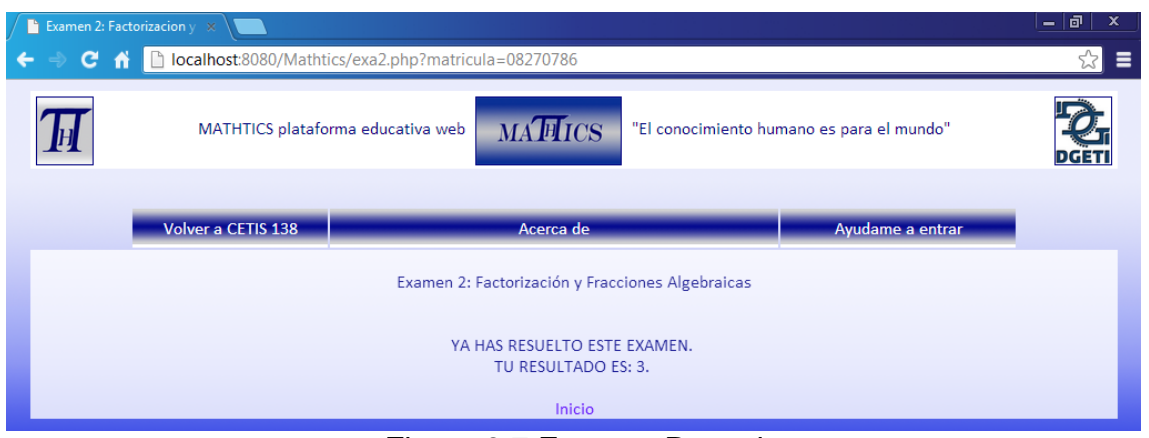

Figura 9.7 Examen Resuelto

Si el alumno ya respondió su examen, y vuelve a entrar al mismo, solamente recibirá un mensaje con su calificación correspondiente.

## 7.- Ver Resultados

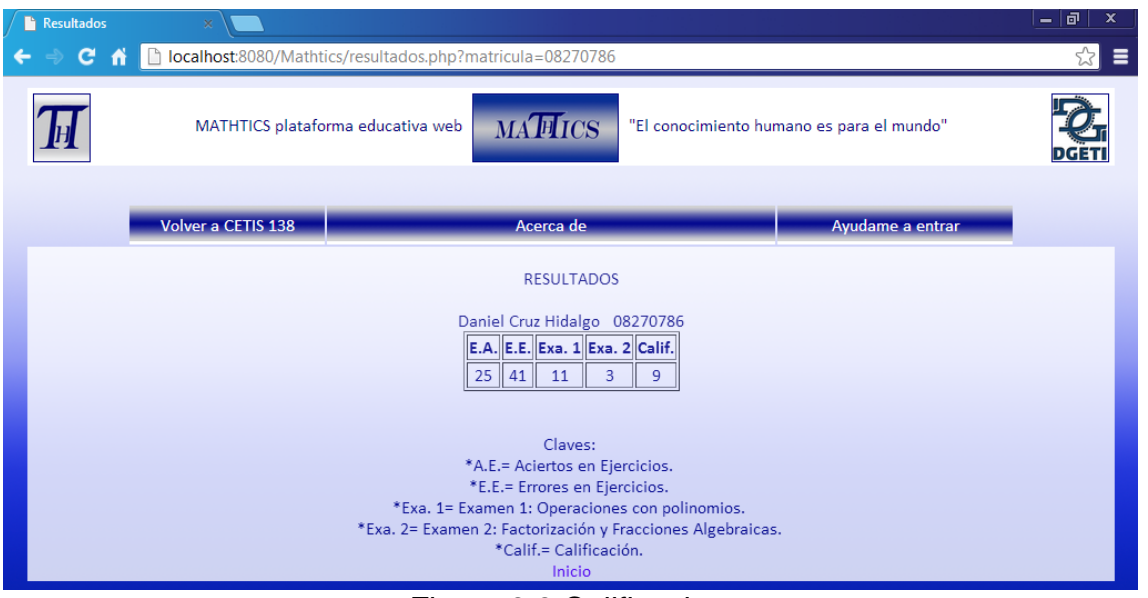

Figura 9.8 Calificaciones

Los resultados estarán disponibles en cada momento, para que el alumno pueda ir viendo su propio desarrollo en cuanto a ejercicios, exámenes, calificaciones parciales, y promedio final.

#### **Administrador**

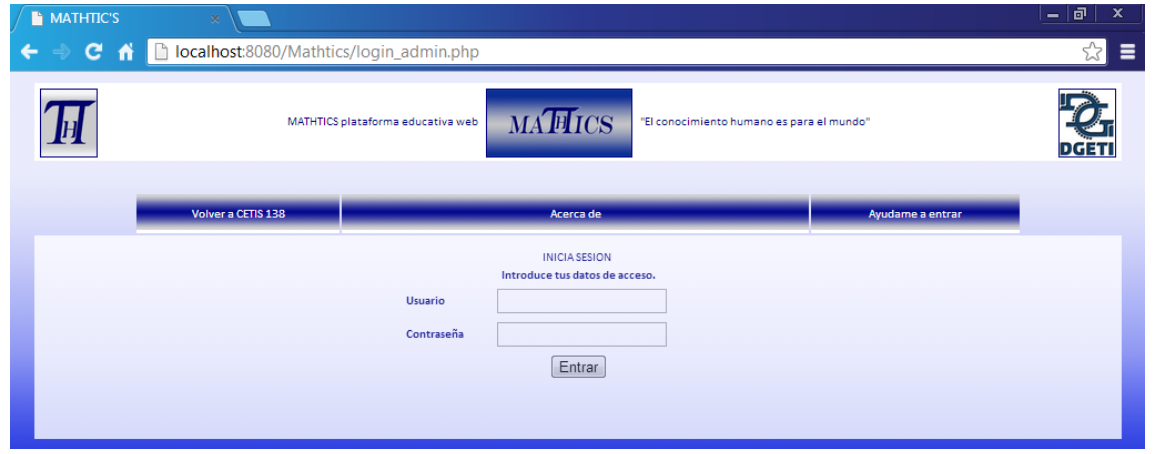

8.- Inicio se sesión Administrador

Figura 9.9 Login Administrador/Maestro

Cuando el Administrador desea ingresar a MATHTICS debe anotar su nombre de usuario, y la contraseña, los cuales son otorgados por el administrador general del sistema, en este caso los desarrolladores.

#### 9.- Pagina principal del Administrador

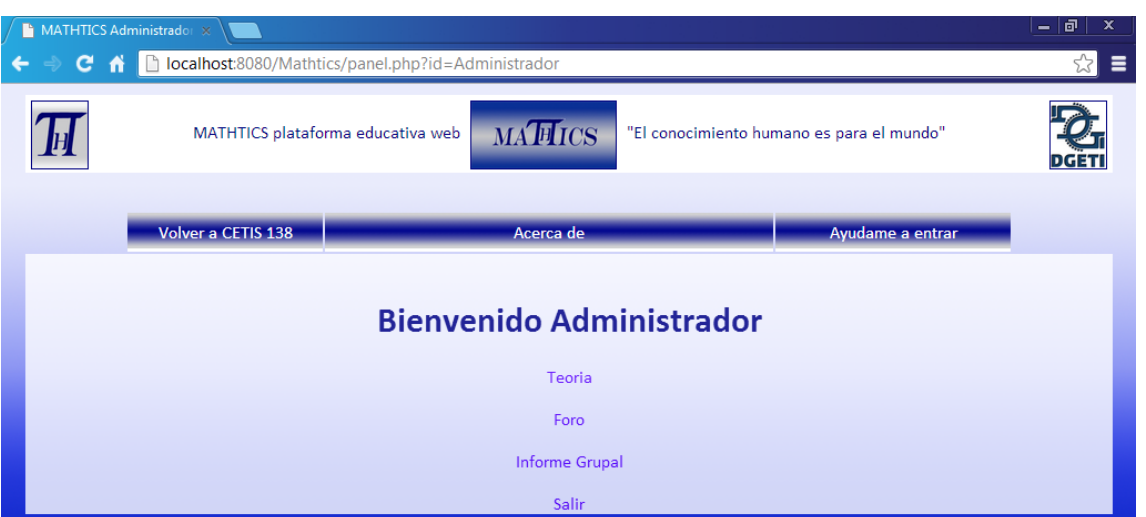

Figura 9.10 Página Principal Administrador/Maestro

La página principal del Administrador (Maestro) nos presenta las opciones de Teoría, Foro MATHTICS, Informe Grupal y Salir.

#### 10.- Informe Grupal

|      |                          | MATHTICS plataforma educativa web               | <b>MATITICS</b><br>"El conocimiento humano es para el mundo"                                                                                                    |     |     |                                |    |     |                  |
|------|--------------------------|-------------------------------------------------|----------------------------------------------------------------------------------------------------|-----|-----|--------------------------------|----|-----|------------------|
|      | Volver a CETIS 138       |                                                 | Acerca de                                                                                                    |     |     |                                |    |     | Avudame a entrar |
|      |                          |                                                 | <b>INFORME GRUPAL</b><br>Seleccionar Grupo: D -<br>Mostrar                                                                                                    |     |     |                                |    |     |                  |
|      | Fila Num, Control Nombre |                                                 | Correo                                                                                                    |     |     | A.E. E.E. Exa. 1 Exa. 2 Calif. |    |     |                  |
| 1    | 08270001                 | Maria Dominguez                                 | maria@hotmail.com                                                                                                    | llo | lo  | lз                             | lo | l9  | Calificar        |
| 2    | 08270002                 | Luisa Montemayor                                | luisa@hotmail.com                                                                                                    | lo: | llo | llo.                           | lo |     | Calificar        |
| lз   | 08270003                 | David Simuta                                    | david@live.com.mx                                                                                                    | lo  | llo | llo                            | lo |     | Calificar        |
| 14   | 08270004                 | Mario Perez                                     | luisax@hotmail.com                                                                                                    | lo  | llo | llo                            | lo |     | Calificar        |
| 5    | 08270775                 | Luis Montes                                     | luis@hotmail.com                                                                                                    | lo. | llo | llo                            | lo | 17  | Calificar        |
| 6    | 08270786                 | Daniel Cruz Hidalgo                             | daniel16010@hotmail.com 25                                                                                                    |     | 41  | 11                             | 3  | l9. | Calificar        |
| 17   | 08270815                 | Jose Francisco Molina Arroyo fmolin@live.com.mx |                                                                                                    | lo. | llo | llo.                           | lo | 10  | Calificar        |
| lls: | 09270786                 | Camila Aracely                                  | camilita@hotmail.com                                                                                                    | llo | llo | llo                            | lo |     | Calificar        |
|      |                          |                                                 | Claves:<br>*A.E.= Aciertos en Eiercicios.<br>*E.E.= Errores en Ejercicios.<br>*Exa. 1= Examen 1: Operaciones con polinomios.<br>*Exa. 2= Examen 2: Factorización y Fracciones Algebraicas.<br>*Calif.= Calificación. |     |     |                                |    |     |                  |

Figura 9.11 Informe grupal

En este apartado, el administrador va a colocar la calificación correspondiente a su evaluación "tradicional" y obtendrá así el promedio del alumno, el cual se calculara con la calificación del docente y la calificación que otorgue la plataforma **MATHTICS** 

## **Foro MATHTICS**

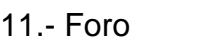

| Foro MATHTICS<br>c<br>香 |                                   | 10 localhost:8080/Mathtics/foro.php?matricula=08270786                                         |                                           |                  | - [하나<br>$\boldsymbol{\mathsf{x}}$<br>≡ |
|-------------------------|-----------------------------------|------------------------------------------------------------------------------------------------|-------------------------------------------|------------------|-----------------------------------------|
|                         | MATHTICS plataforma educativa web | <b>MATHICS</b>                                                                                 | "El conocimiento humano es para el mundo" |                  |                                         |
| Volver a CETIS 138      |                                   | Acerca de                                                                                      |                                           | Ayudame a entrar |                                         |
|                         |                                   | <b>BIENVENIDO AL FORO MATHTICS</b><br>Usuario: Daniel Cruz Hidalgo.<br><b>TEMAS EN EL FORO</b> |                                           |                  |                                         |
|                         | Num Tema                          |                                                                                                | Autor                                     |                  |                                         |
|                         |                                   | Hola                                                                                           | Daniel Cruz Hidalgo                       |                  |                                         |
|                         | $\overline{\phantom{a}}$          | Mate 1                                                                                         | Daniel Cruz Hidalgo                       |                  |                                         |
|                         | 3                                 | probando                                                                                       | franco Molina                             |                  |                                         |
|                         | 4                                 | df                                                                                             | franco Molina                             |                  |                                         |
|                         | 5                                 | Duda de trinomio cuadrado                                                                      | Heydi Rios                                |                  |                                         |
|                         | 6                                 | Duda de factorización                                                                          | Heydi Rios                                |                  |                                         |
|                         | 7                                 | Tengo una duda                                                                                 | Daniel Cruz Hidalgo                       |                  |                                         |
|                         | 8                                 | Dudas con polinomios                                                                           | Daniel Cruz Hidalgo                       |                  |                                         |
|                         | 9                                 | En la biblio                                                                                   | Daniel Cruz Hidalgo                       |                  |                                         |
|                         | 10                                | Soy el Administrador. Buenas tardes. Administrador                                             |                                           |                  |                                         |
|                         | 11                                | Administrador prueba 2!!                                                                       | Administrador                             |                  |                                         |
|                         | 12                                |                                                                                                | Daniel Cruz Hidalgo                       |                  |                                         |
|                         | 13                                | Hola!                                                                                          | Daniel Cruz Hidalgo                       |                  |                                         |
|                         | 14                                | Terminando el diseño!!                                                                         | Daniel Cruz Hidalgo                       |                  |                                         |
|                         | 15                                | Prueba de Administrador                                                                        | Administrador                             |                  |                                         |
|                         |                                   | <b>Nuevo Tema</b><br>Inicio<br>Salir                                                           |                                           |                  |                                         |

Figura 9.12 Foro MATHTICS

Tanto para los alumnos como el Administrador, el foro MATHTICS sirve como medio de comunicación y tiene el objetivo de ayudar a resolver dudas que los alumnos no expresen en clases.

12.- Nuevo tema en el foro MATHTICS

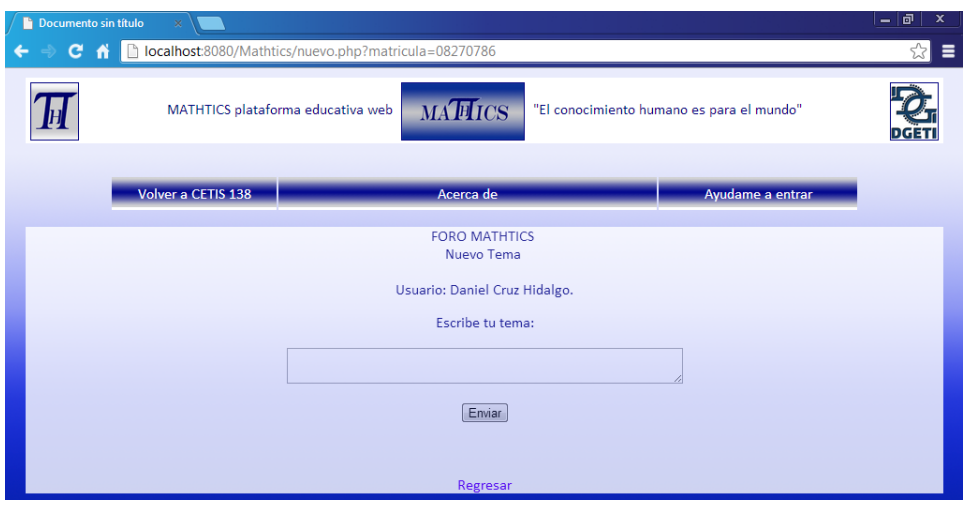

Figura 9.13 Nuevo Tema en el Foro

Es la opción que tenemos para que los alumnos o el administrador inicien un tema nuevo en el Foro.

## 13.- Ver Tema y Responder

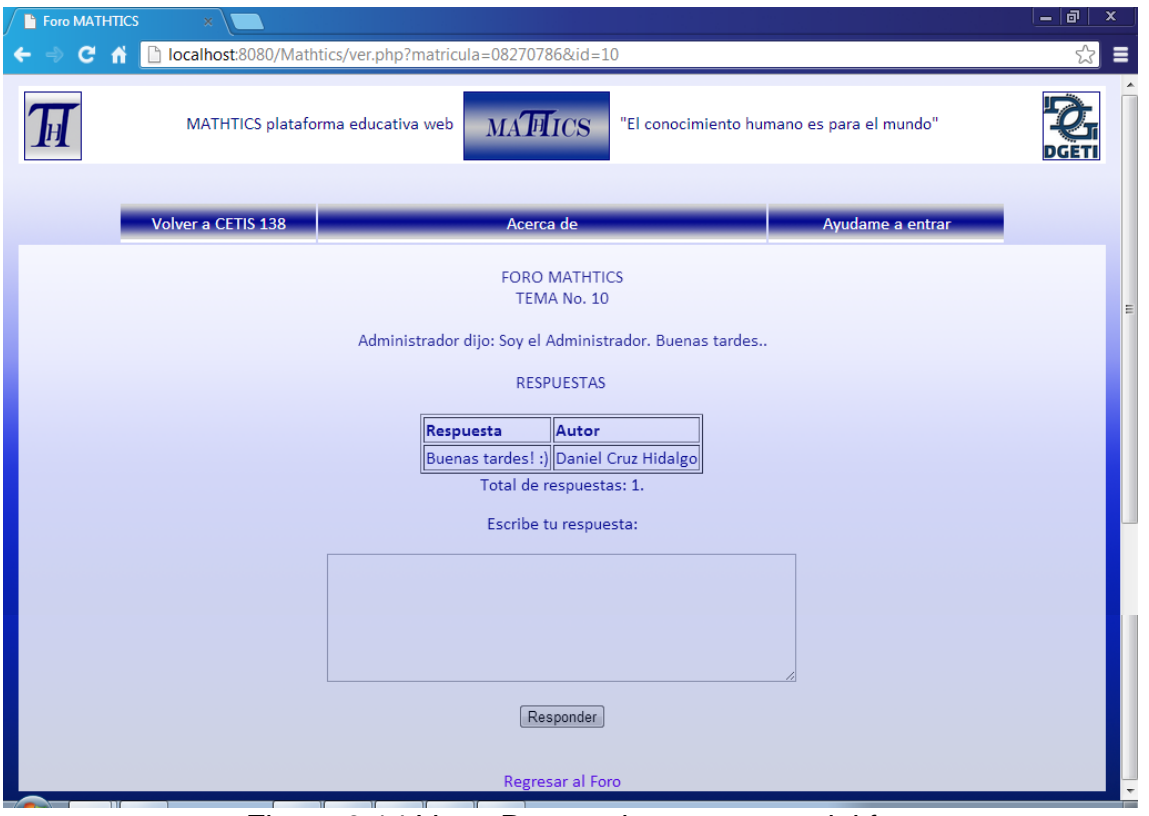

Figura 9.14 Ver y Responder a un tema del foro

En esta pantalla, los usuarios podrán ver los temas con más detalle, observar las respuestas que tengan y responder al tema en cuestión.

## **10. CONCLUSIONES Y RECOMENDACIONES**

Después de haber desarrollado cada uno de los módulos o componentes de la Plataforma MATHTICS se ha logrado cumplir con los siguientes objetivos:

\*Diseñar ejercicios digitales donde los alumnos puedan plasmar sus conocimientos con respecto a cada uno de los temas del programa de estudios de Álgebra. Tal como lo muestra la figura 9.5.

\*Aplicar las herramientas tecnológicas necesarias para implementar un foro donde los alumnos puedan intercambiar conocimientos y resolver sus dudas sobre algún contenido de la materia; como se presenta en las figuras 9.12, 9.13 y 9.14.

\*Presentar al maestro un informe general de los grupos en los que se implementara la plataforma, con sus diversos criterios de evaluación, como se muestra en la figura 9.11.

Una vez concluida la etapa de desarrollo, se espera que al entrar en funcionamiento, la Plataforma MATHTICS sea un éxito, recomendando a los directivos del CETIS 138, la implementación durante el semestre Agosto 2013 – Enero 2014, debido a que es el semestre inmediato donde se vuelve a impartir la asignatura de Álgebra a los alumnos de nuevo ingreso en el plantel educativo.

Se recomienda el uso de los laboratorios de cómputo de la institución educativa para la aplicación de los Exámenes MATHTICS, para así tener un mayor control de los alumnos y asegurarse que serán ellos quienes resolverán su propia evaluación.

Con la incursión de la Plataforma Web MATHTICS se abren nuevas puertas a las Tecnologías de la Información y las Comunicaciones en la Educación Media Superior, con lo que se espera un impacto en el nivel de aprovechamiento de las nuevas generaciones, para que el futuro esté en manos de profesionistas con amplios conocimientos científicos y tecnológicos.

# **REFERENCIAS BIBLIOGRAFICAS**

-[1] [http://uupn.upn.mx/anuario/index.php/noticias-educativas/noticias-educativas-](http://uupn.upn.mx/anuario/index.php/noticias-educativas/noticias-educativas-2010/81-la-jornada/21895-mejora-mexico-resultados-en-la-prueba-educativa-de-la-ocde.html)[2010/81-la-jornada/21895-mejora-mexico-resultados-en-la-prueba-educativa-de](http://uupn.upn.mx/anuario/index.php/noticias-educativas/noticias-educativas-2010/81-la-jornada/21895-mejora-mexico-resultados-en-la-prueba-educativa-de-la-ocde.html)[la-ocde.html](http://uupn.upn.mx/anuario/index.php/noticias-educativas/noticias-educativas-2010/81-la-jornada/21895-mejora-mexico-resultados-en-la-prueba-educativa-de-la-ocde.html)

- -[2] http://www.wampserver.com/en/
- -[3] http://httpd.apache.org/
- -[4] http://www.mysql.com/
- -[5] http://es.wikipedia.org/wiki/HTML
- -[5] http://es.wikipedia.org/wiki/HTML\_5
- -[6] http://php.net/
- -[7] www.amolasmates.es/dreamweaver/CAP\_1\_Curso\_Dreamweaver%208.pdf
- -[8] http://www.desarrolloweb.com/articulos/php-designer.html
- -[9] http://es.wikipedia.org/wiki/MySQL\_Workbench
- -[10] http://es.wikipedia.org/wiki/CSS3#CSS3
- -[11] http://es.wikipedia.org/wiki/Base\_de\_datos\_relacional
- -[12]http://www2.uah.es/jcaceres/capsulas/DiagramaCasosDeUso.pdf
- -[13] http://clases3gingsof.wetpaint.com/page/Diagrama+de+Contexto
- -[14] http://es.wikipedia.org/wiki/Diagrama\_de\_Flujo\_de\_Datos

-[15] http://www.aulafacil.com/algebra/curso/Lecc-1.htm

-[16] BACHILLERATO TECNOLÓGICO. COMPONENTES BÁSICO Y PROPEDÉUTICO. Programas de estudios de Matemáticas. México, 2009.

-https://moodle.org/?lang=es

-Navegar en Internet. Creación de un portal con PHP y MySQL. Pavón Puertas, Jacobo. 3ª Edición. Editorial AlfaOmega. 256 Páginas.

-PHP a través de ejemplos. Gutiérrez Rodríguez, Abraham. Bravo García, Gínes. Editorial AlfaOmega.

-Documento de resultados, programa PISA 2006 Disponible en: http://www.sep.gob.mx/work/models/sep1/Resource/93128/2/Mex\_PISA-OCDE2006.pdf

-Rosario, Jimmy, 2005, "La Tecnología de la Información y la Comunicación (TIC). Su uso como Herramienta para el Fortalecimiento y el Desarrollo de la Educación Virtual". Disponible en el ARCHIVO del Observatorio para la CiberSociedad en <http://www.cibersociedad.net/archivo/articulo.php?art=218>

-Communications of the ACM, volumen=13, número=6, páginas=377-387

# **ANEXOS**

- Encuestas a docentes de Álgebra del CETis #138.
- Actas de calificaciones de Álgebra, semestre Agosto 2012- Enero 2013.
- Cronogramas de actividades.
- Cartas de liberación de residencia profesional.

# Encuestas a docentes de Álgebra del CETis #138

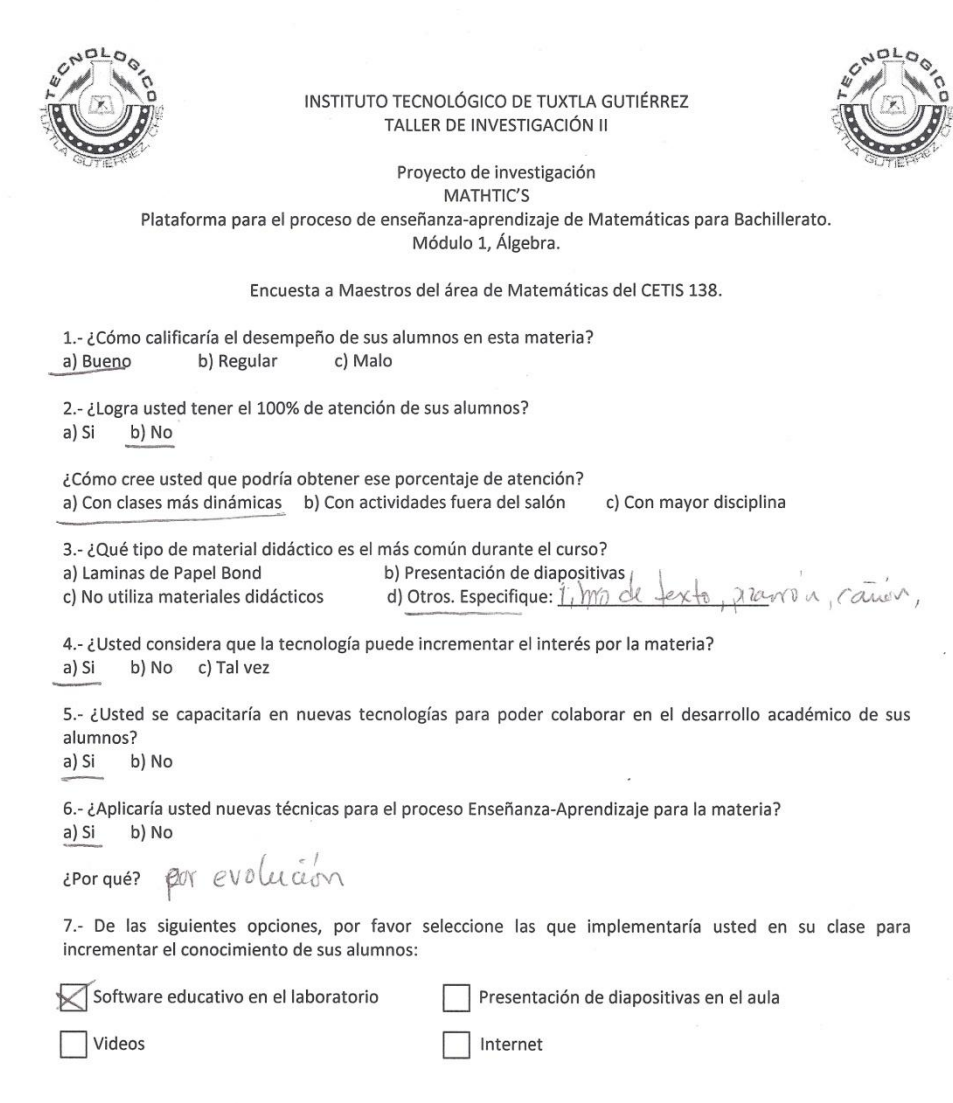

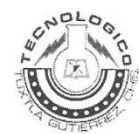

#### INSTITUTO TECNOLÓGICO DE TUXTLA GUTIÉRREZ TALLER DE INVESTIGACIÓN II

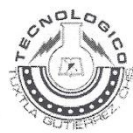

#### Proyecto de investigación MATHTIC'S Plataforma para el proceso de enseñanza-aprendizaje de Matemáticas para Bachillerato. Módulo 1, Álgebra.

#### Encuesta a Maestros del área de Matemáticas del CETIS 138.

1.-¿Cómo calificaría el desempeño de sus alumnos en esta materia? c) Malo a) Bueno b) Regular

2.- ¿Logra usted tener el 100% de atención de sus alumnos? a) Si b) No

¿Cómo cree usted que podría obtener ese porcentaje de atención? a) Con clases más dinámicas b) Con actividades fuera del salón c) Con mayor disciplina

3.-¿Qué tipo de material didáctico es el más común durante el curso? a) Laminas de Papel Bond b) Presentación de diapositivas

c) No utiliza materiales didácticos

redus actividades de la<br>Vida oficliàna con solociones<br>lamateria? m*alematicas* d) Otros. Especifique: *progectos* exercídades 4.-¿Usted considera que la tecnología puede incrementar el interés por la materia?

a) Si b) No c) Tal vez

5.- ¿Usted se capacitaría en nuevas tecnologías para poder colaborar en el desarrollo académico de sus alumnos?

a) Si b) No

6.- ¿Aplicaría usted nuevas técnicas para el proceso Enseñanza-Aprendizaje para la materia? a) Si b) No

¿Por qué?

7.- De las siguientes opciones, por favor seleccione las que implementaría usted en su clase para incrementar el conocimiento de sus alumnos:

Software educativo en el laboratorio

Presentación de diapositivas en el aula

Videos

| Internet

# Actas de calificaciones del Álgebra, semestre Agosto 2012- Enero 2013

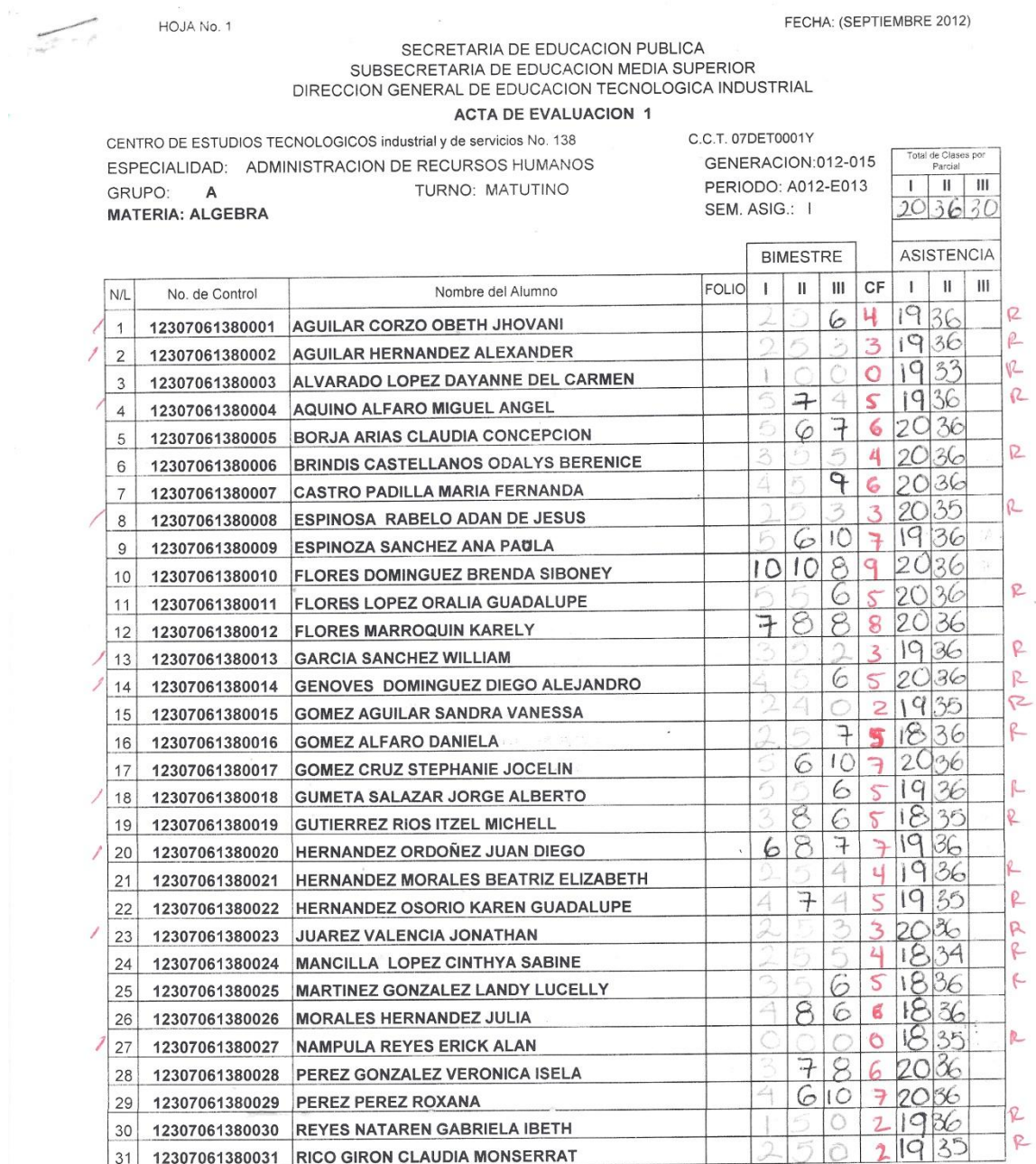

51

HOJA No. 1

#### FECHA: (SEPTIEMRE 2012)

# SECRETARIA DE EDUCACION PUBLICA<br>SUBSECRETARIA DE EDUCACION MEDIA SUPERIOR<br>DIRECCION GENERAL DE EDUCACION TECNOLOGICA INDUSTRIAL

 $\overline{\phantom{a}}$ 

#### **ACTA DE EVALUACION 1**

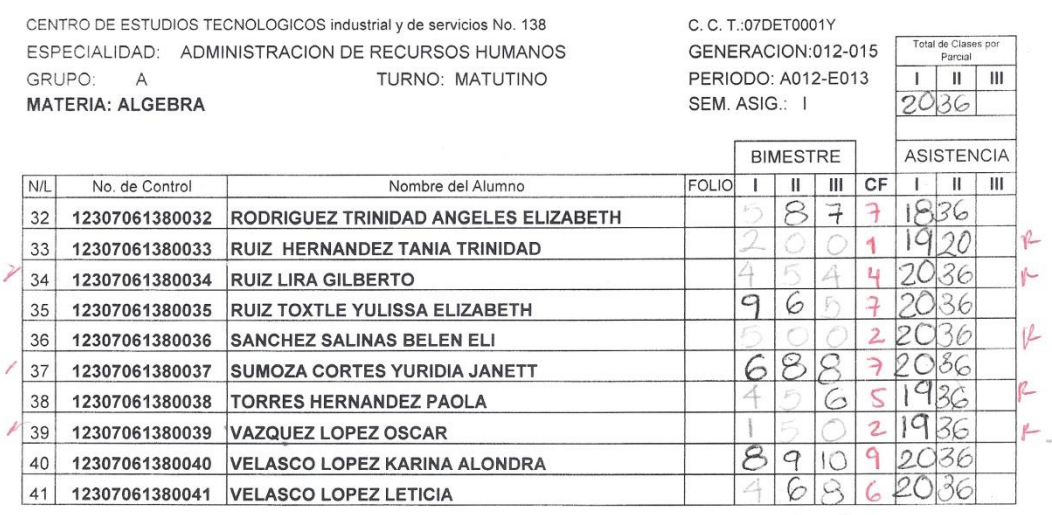

I.S.C. LUISA DE JÉSUSSELVAS CHAVEZ

JEFE DEL DEPTO. DE SERVICIO ESCOLARES

 $\frac{13}{28}$  $H$  $\mu$ 

ING. LUISA DE JESUS SELVAS CHAVEZ NOMBRE Y FIRMA DEL DOCENTE

 $26$ <br> $15$  $\frac{R}{P}$ 

 $\frac{1}{4}$  ,  $\frac{1}{2}$  ,  $\frac{1}{2}$ 

HOJA No. 1

FECHA: (SEPTIEMBRE 2012)

# SECRETARIA DE EDUCACION PUBLICA<br>SUBSECRETARIA DE EDUCACION MEDIA SUPERIOR<br>DIRECCION GENERAL DE EDUCACION TECNOLOGICA INDUSTRIAL

#### ACTA DE EVALUACION 1

CENTRO DE ESTUDIOS TECNOLOGICOS industrial y de servicios No. 138 ESPECIALIDAD: ADMINISTRACION DE RECURSOS HUMANOS GRUPO: B TURNO: MATUTINO **MATERIA: ALGEBRA** 

C. C. T.: 07 DE T0001 Y GENERACION:012-015 PERIODO: A012-E013 SEM. ASIG.: I

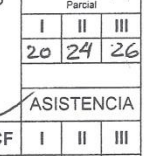

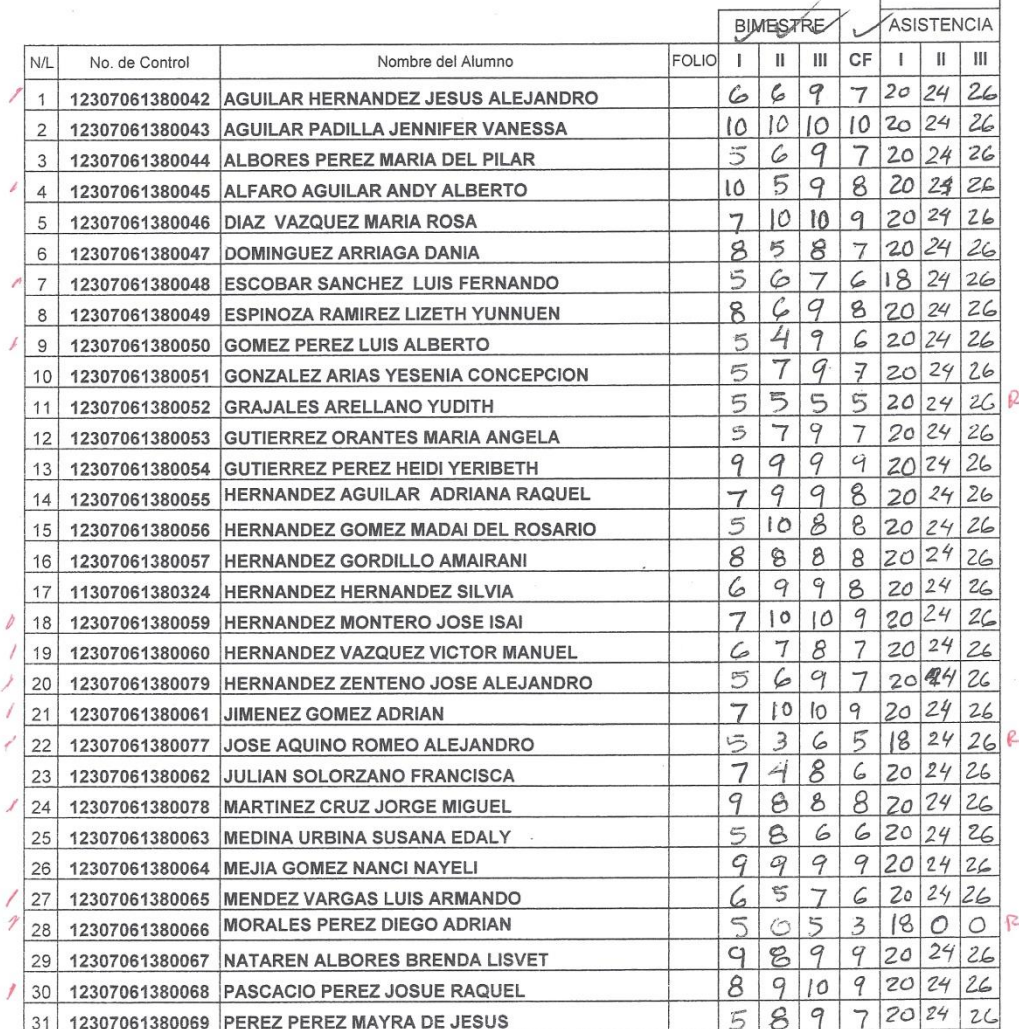

#### FECHA: (SEPTIEMBRE 2012)

HOJA No. 2

# SECRETARIA DE EDUCACION PUBLICA<br>SUBSECRETARIA DE EDUCACION MEDIA SUPERIOR<br>DIRECCION GENERAL DE EDUCACION TECNOLOGICA INDUSTRIAL

#### ACTA DE EVALUACION 1

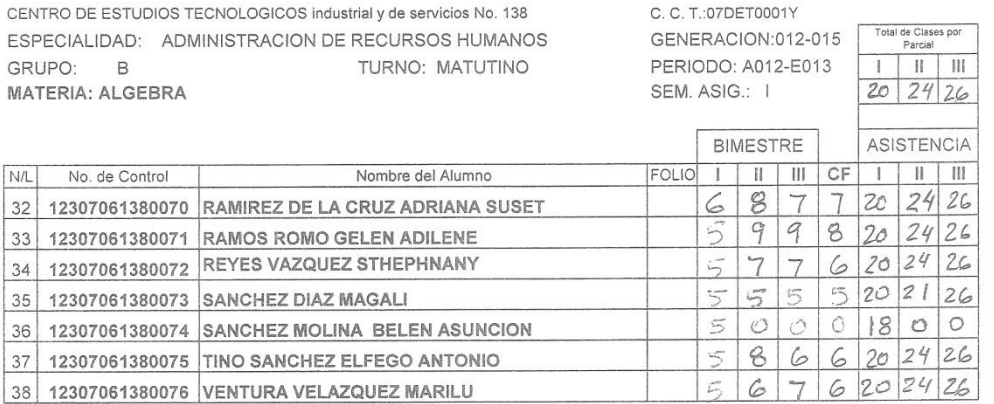

I.S.C. LUISA DE JESUS SELVAS CHAVEZ JEFE DEL DEPTO. DE SERVICIOS ESCOLARES

ING ABEL CHARGALINDO D

 $\mathcal{C}$ 山内 SET. 28 2012 CONTROL ESCOLA Li

HOJA No. 1

 $\sigma$ 

 $\bar{\omega}$ 

FECHA: (SEPTIEMBRE 2012)

# SECRETARIA DE EDUCACION PUBLICA<br>SUBSECRETARIA DE EDUCACION MEDIA SUPERIOR<br>DIRECCION GENERAL DE EDUCACION TECNOLOGICA INDUSTRIAL

**ACTA DE EVALUACION 1** 

CENTRO DE ESTUDIOS TECNOLOGICOS industrial y de servicios No. 138 ESPECIALIDAD: ADMINISTRACION DE RECURSOS HUMANOS GRUPO: C TURNO: MATUTINO **MATERIA: ALGEBRA** 

C. C. T.: 07 DET 0001 Y GENERACION:012-015<br>
PERIODO: A012-E013<br>
SEM. ASIG.: I  $2016 \overline{2}$ 

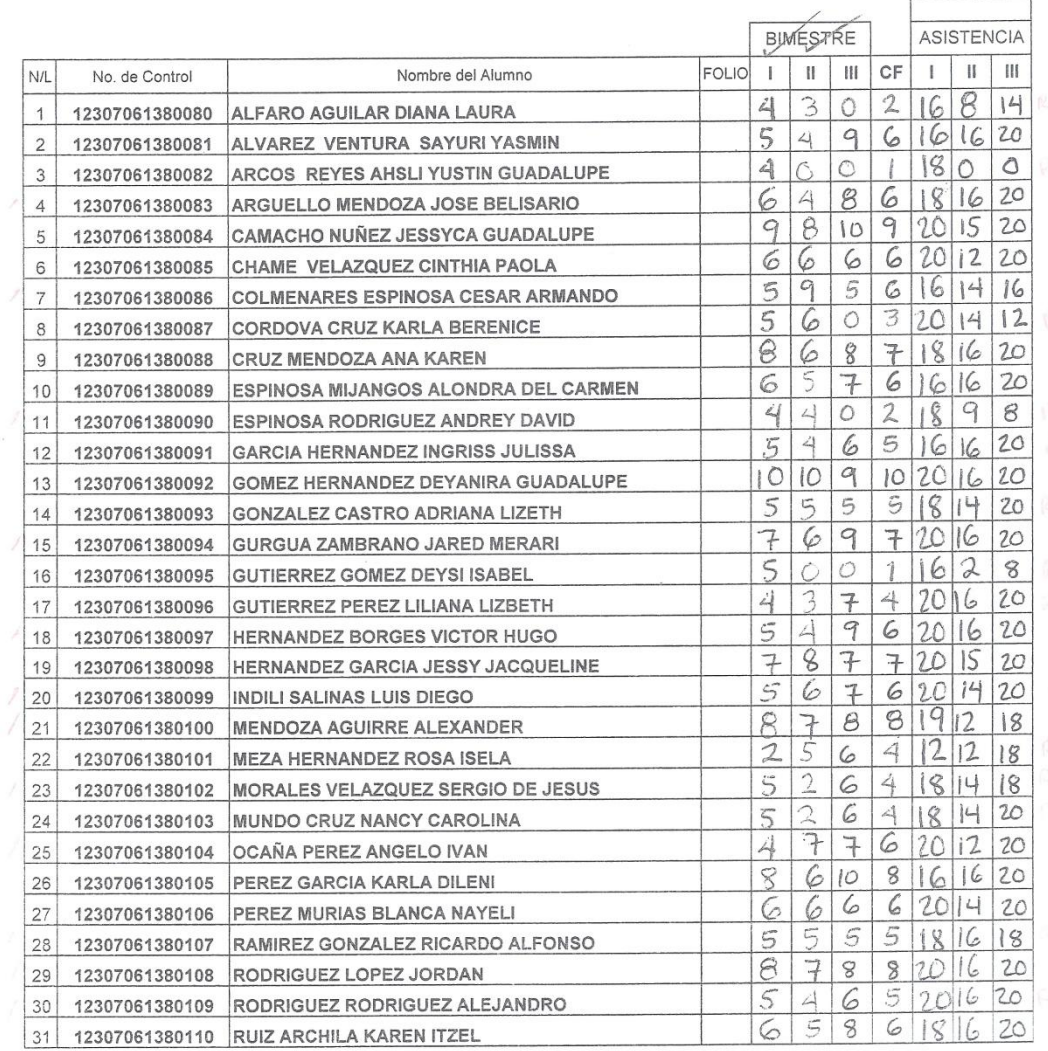

55

#### FECHA: (SEPTIEMBRE 2012)

 $\overline{\mathcal{A}}$ 

HOJA No. 2

 $\overline{a}$  $\overline{a}$ 

# SECRETARIA DE EDUCACION PUBLICA<br>SUBSECRETARIA DE EDUCACION MEDIA SUPERIOR<br>DIRECCION GENERAL DE EDUCACION TECNOLOGICA INDUSTRIAL

#### ACTA DE EVALUACION 1

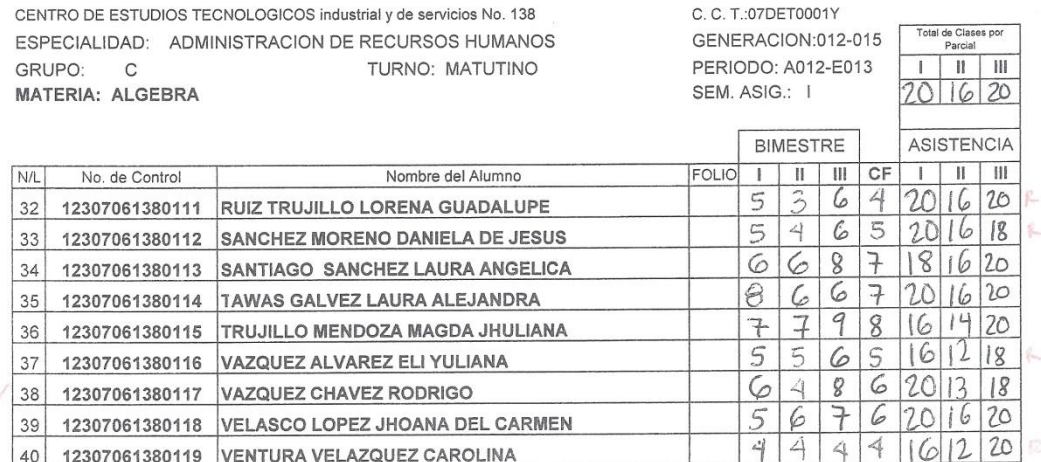

I.S.C. LUISA DE JESUS SELVAS CHAVEZ JEFE DEL DEPTO. DE SERVICIOS ESCOLARES ING. FRANCISCO A. ALEGRIA SANCHEZ NOMBRE Y FIRMA DEL DOCENTE

#### HOJA No. 1

FECHA: (SEPTIEMBRE 2012)

# SECRETARIA DE EDUCACION PUBLICA<br>SUBSECRETARIA DE EDUCACION MEDIA SUPERIOR<br>DIRECCION GENERAL DE EDUCACION TECNOLOGICA INDUSTRIAL

ACTA DE EVALUACION 1

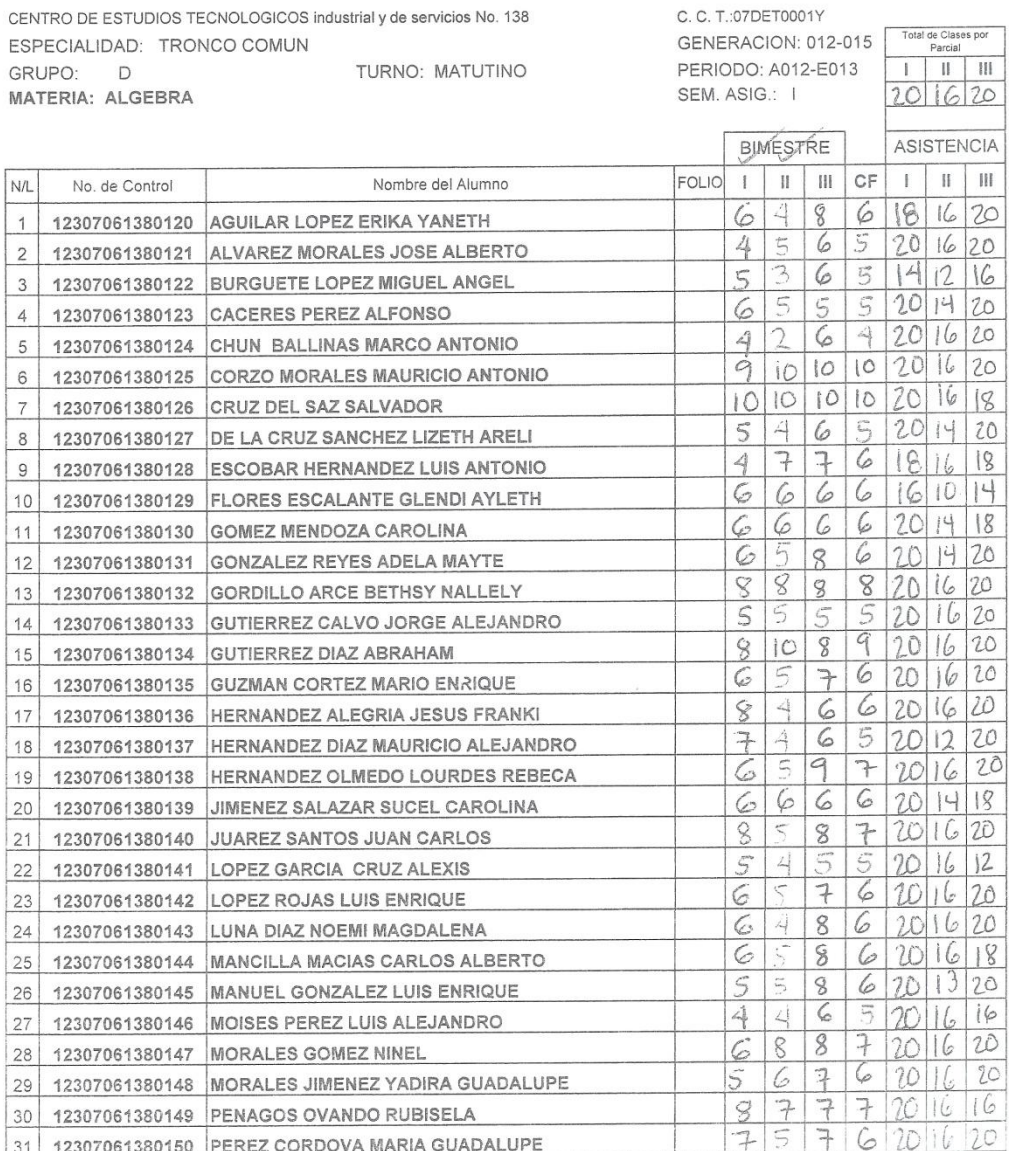

ſ

#### FECHA: (SEPTIEMBRE 2012)

HOJA No. 2

 $\bar{\nu}$ 

# SECRETARIA DE EDUCACION PUBLICA<br>SUBSECRETARIA DE EDUCACION MEDIA SUPERIOR<br>DIRECCION GENERAL DE EDUCACION TECNOLOGICA INDUSTRIAL

#### ACTA DE EVALUACION 1

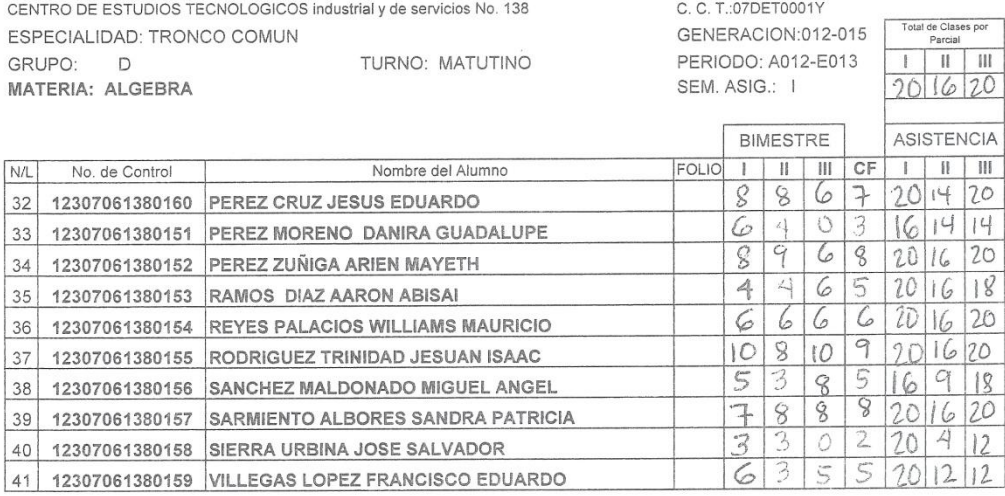

I.S.C. LUISA DE JESUS SELVAS CHAVEZ JEFE DEL DEPTO. DE SERVICIOS ESCOLARES ING. FRANCISCO A. ALEGRIA SANCHEZ NOMBRE Y FIRMA DEL DOCENTE

#### HOJA No. 1

FECHA: (SEPTIEMBRE 2012)

 $201620$ 

#### SECRETARIA DE EDUCACION PUBLICA SUBSECRETARIA DE EDUCACION MEDIA SUPERIOR DIRECCION GENERAL DE EDUCACION TECNOLOGICA INDUSTRIAL

ACTA DE EVALUACION 1

CENTRO DE ESTUDIOS TECNOLOGICOS industrial y de servicios No. 138 ESPECIALIDAD: SECRETARIADO EJECUTIVO BILINGÜE GRUPO: E TURNO: MATUTINO MATERIA: ALGEBRA

C. C. T.: 07 DET 0001 Y GENERACION:012-015<br>PERIODO: A012-E013<br>PERIODO: A012-E013 SEM. ASIG.: I

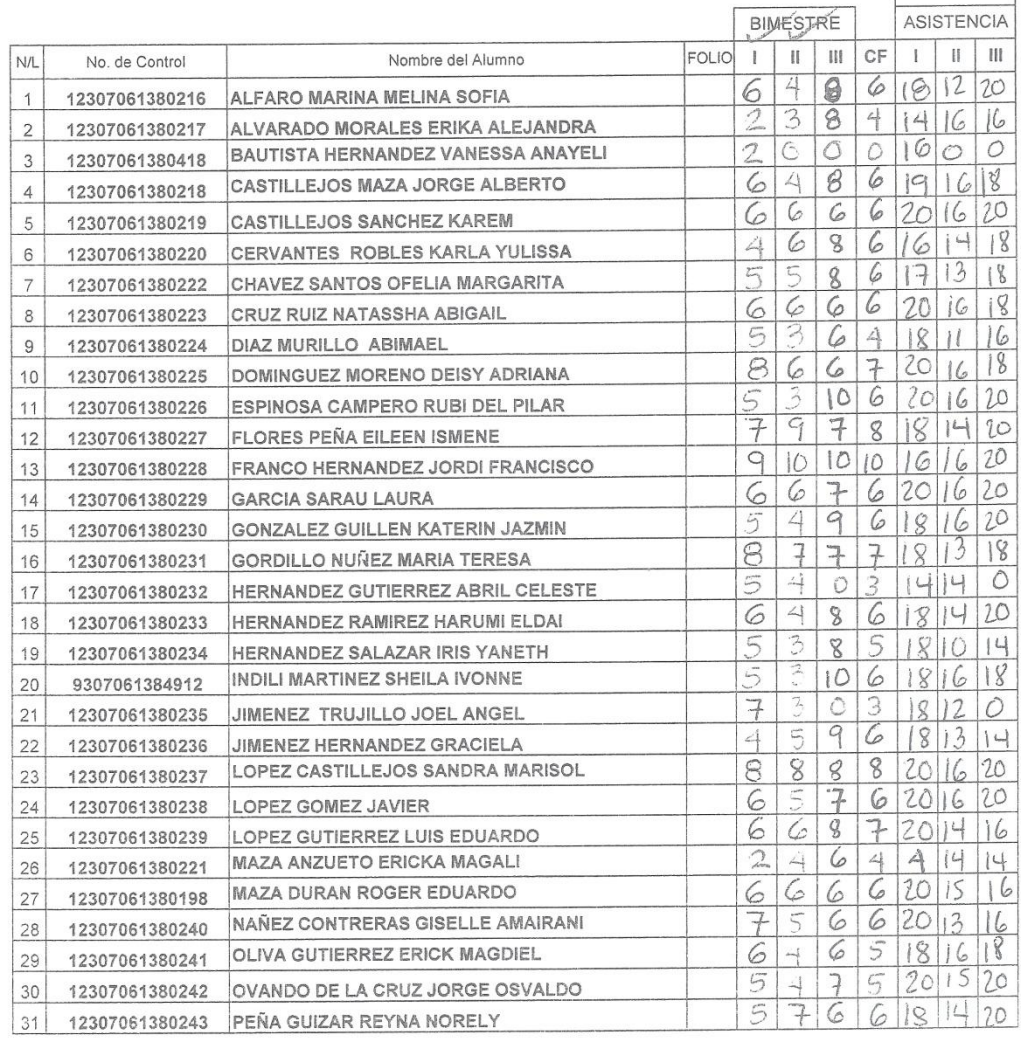

59

#### FECHA: (SEPTIEMBRE 2012)

HOJA No. 2

# SECRETARIA DE EDUCACION PUBLICA<br>SUBSECRETARIA DE EDUCACION MEDIA SUPERIOR<br>DIRECCION GENERAL DE EDUCACION TECNOLOGICA INDUSTRIAL

#### ACTA DE EVALUACIÓN 1

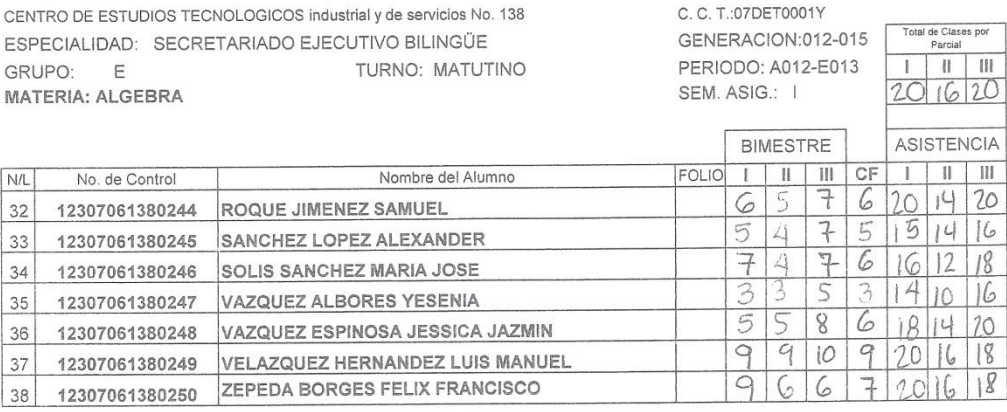

I.S.C. LUISA DE JESUS SELVAS CHAVEZ JEFE DEL DEPTO. DE SERVICIOS ESCOLARES ING. FRANCISCO A. ALEGRIA SANCHEZ NOMBRE Y FIRMA DEL DOCENTE

 $\overline{\phantom{a}}$  -

 $\searrow$  -

 $\epsilon$  . HOJA No. 1 FECHA: (SEPTIEMBRE 2012)

# SECRETARIA DE EDUCACION PUBLICA<br>SUBSECRETARIA DE EDUCACION MEDIA SUPERIOR<br>DIRECCION GENERAL DE EDUCACION TECNOLOGICA INDUSTRIAL

 $\alpha$ 

ACTA DE EVALUACION 1

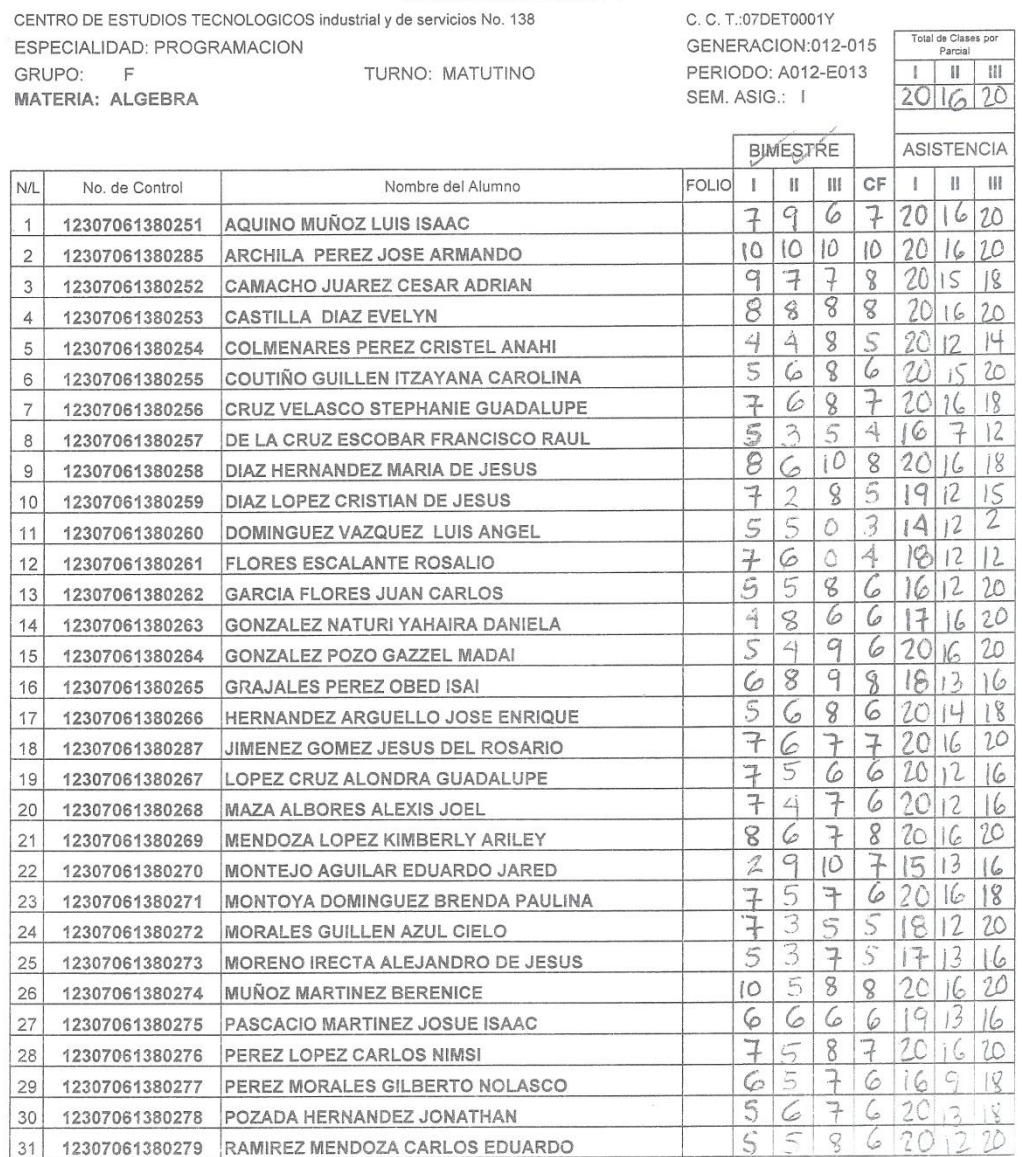

 $\mathbf f$ 

#### FECHA: (SEPTIEMBRE 2012)

#### HOJA No. 2

 $\pm$   $^{-1}$ 

# SECRETARIA DE EDUCACION PUBLICA<br>SUBSECRETARIA DE EDUCACION MEDIA SUPERIOR<br>DIRECCION GENERAL DE EDUCACION TECNOLOGICA INDUSTRIAL

#### ACTA DE EVALUACION 1

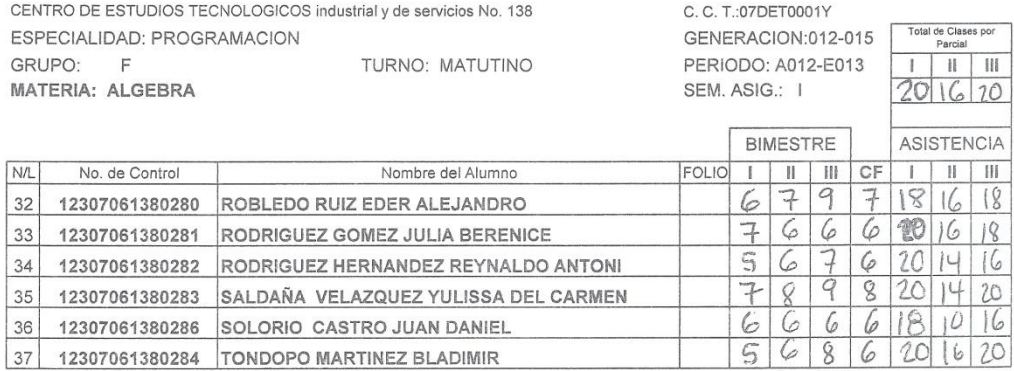

I.S.C. LUISA DE JESUS SELVAS CHAVEZ JEFE DEL DEPTO. DE SERVICIOS ESCOLARES

ING. FRANCISCO A. ALEGRIA SANCHEZ

NOMBRE Y FIRMA DEL DOCENTE

FECHA: (SEPTIEMBRE 2012)

 $5686201620$ 

# SECRETARIA DE EDUCACIÓN PUBLICA<br>SUBSECRETARIA DE EDUCACIÓN MEDIA SUPERIOR<br>DIRECCIÓN GENERAL DE EDUCACIÓN TECNOLOGICA INDUSTRIAL ACTA DE EVALUACION 1

CENT ESPI GRU

12307061380318 RAMIREZ LOPEZ EDINSON OMAR

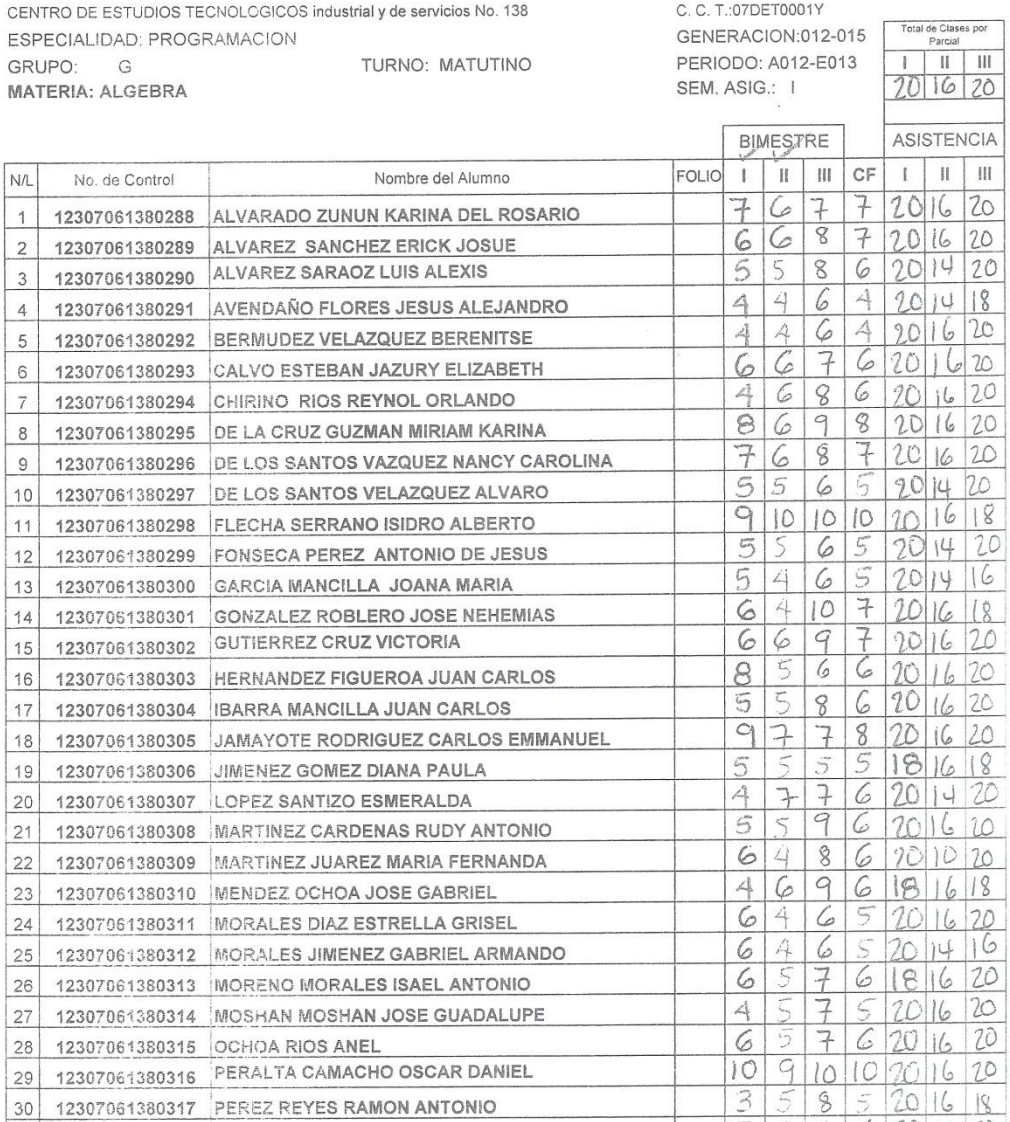

HOJA No. 1

N/L  $\overline{1}$  $\overline{2}$  $\overline{3}$  $\overline{4}$  $\overline{5}$  $6\overline{}$  $\overline{\tau}$  $\frac{8}{2}$  $\overline{9}$  $10$ 

 $\overline{28}$ 29  $30$ 

 $31$ 

 $\bar{\omega}$ 

#### FECHA (SEPTIEMBRE 2012)

HOJA No. 1

 $\frac{1}{4}$ 

# SECRETARIA DE EDUCACION PUBLICA<br>SUBSECRETARIA DE EDUCACION MEDIA SUPERIOR<br>DIRECCION GENERAL DE EDUCACION TECNOLOGICA INDUSTRIAL

#### ACTA DE EVALUACION 1

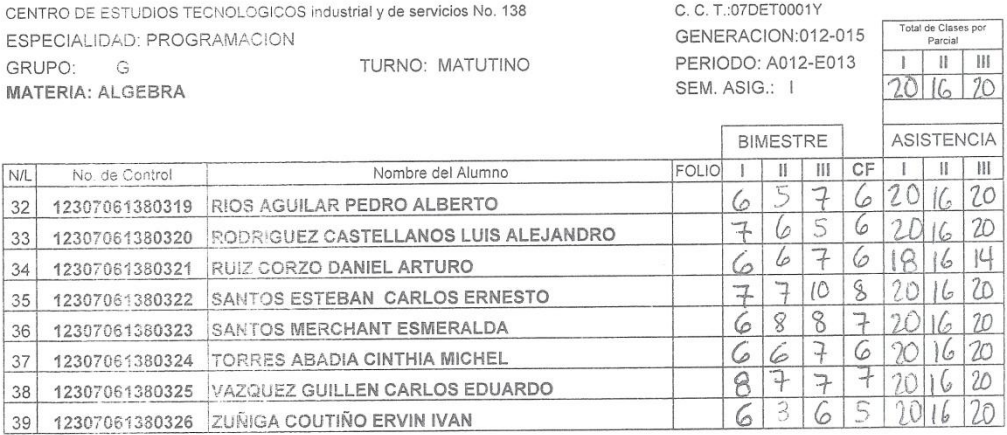

I.S.C. LUISA DE JESUS SELVAS CHAVEZ JEFE DEL DEPTO. DE SERVICIOS ESCOLARES ING. FRANCISCO A. ALEGRIA SANCHEZ NOMBRE Y FIRMA DEL DOCENTE

 $\overline{\phantom{0}}$ 

 $\overline{\phantom{a}}$  $\geq$ 

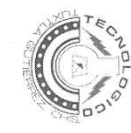

# INSTITUTO TECNOLÓGICO DE TUXTLA GUTIERREZ

# SUBDIRECCIÓN ACADÉMICA<br>DEPARTAMENTO DE<br>SEGUIMIENTO DE RESIDENCIAS PROFESIONALES

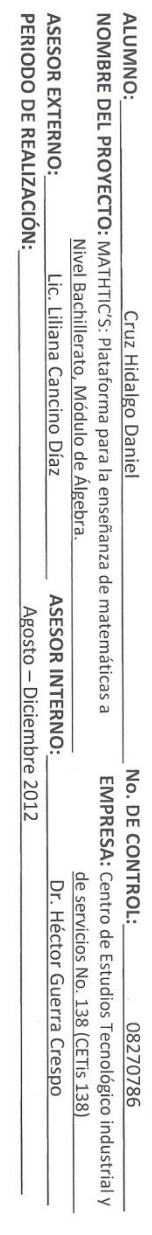

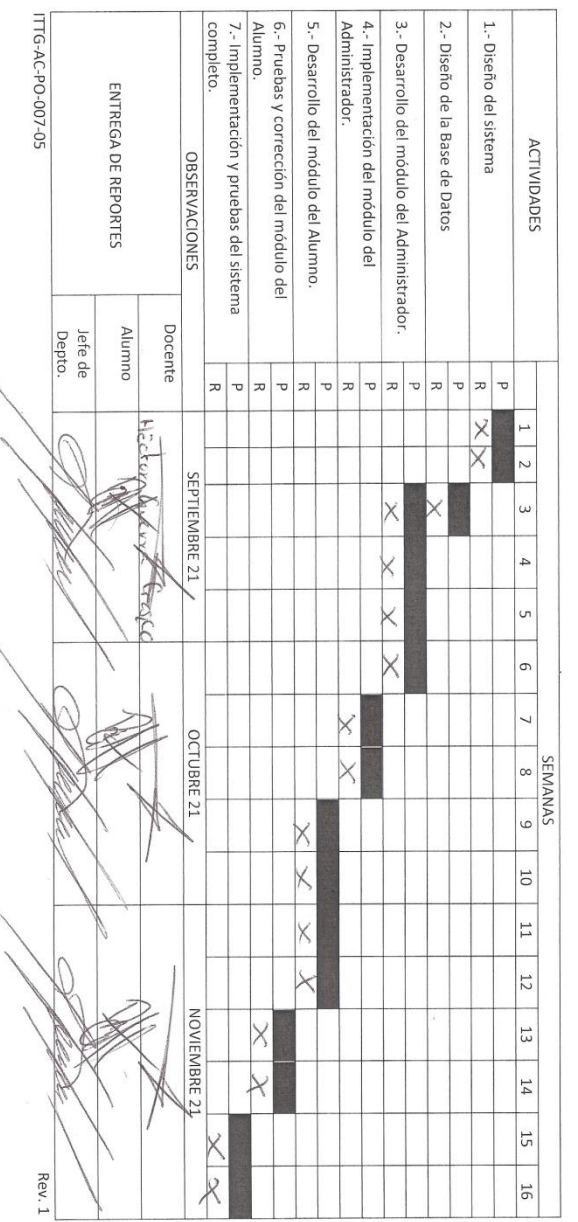

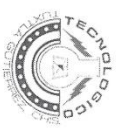

INSTITUTO TECNOLÓGICO DE TUXTLA GUTIERREZ

SEGUIMIENTO DE RESIDENCIAS PROFESIONALES SUBDIRECCIÓN ACADÉMICA<br>DEPARTAMENTO DE

ASESOR EXTERNO:<br>PERIODO DE REALIZACIÓN: NOMBRE DEL PROYECTO: MATHTIC'S: Plataforma para la enseñanza de matemáticas a<br>MOMBRE DEL PROYECTO: MATHTIC'S: Plataforma para la enseñanza de matemáticas a ALUMNO: Lic. Liliana Cancino Díaz Molina Arroyo José Francisco ASESOR INTERNO: Agosto – Diciembre 2012 EMPRESA: Centro de Estudios Tecnológico industrial y<br>de servicios No. 138 (CETs 138) No. DE CONTROL: Dr. Héctor Guerra Crespo 08270815

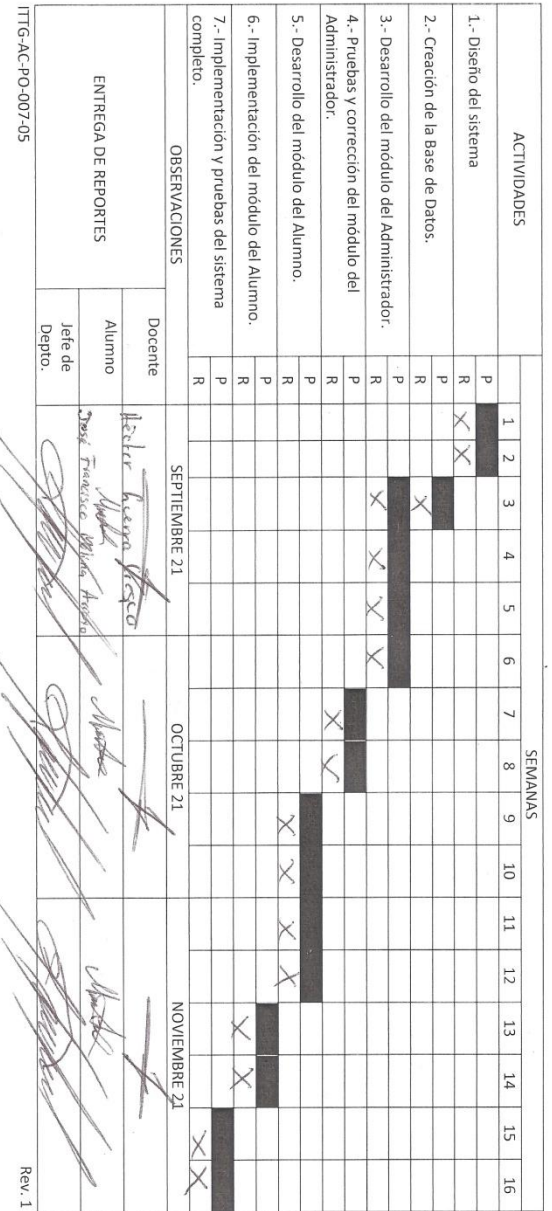

#### Cartas de liberación de residencia profesional

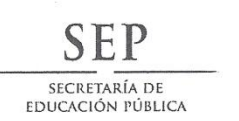

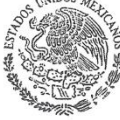

Secretaría de Educación Pública Subsecretaria de Educación Media Superior Dirección General de Educación Tecnológica Industrial Subdirección de Enlace Operativo en el Estado de Chiapas Centro de Estudios Tecnológico industrial y de servicios No. 138 "Gabino Barreda" C.C.T. 07DET0001Y

> Oficio N. (CET-138)/VINCTM006/2013. ASUNTO: CARTA DE LIBERACIÓN DE RESIDENCIA PROFESIONAL Tuxtla Gutiérrez, Chiapas. Fecha: 10 de Enero del 2013

#### ING. RODRIGO FERRER GONZÁLEZ JEFE DEL DPTO. DE GESTIÓN TECNOLÓGICA Y VINCULACIÓN INSTITUTO TECNOLÓGICO DE TUXTLA GUTIÉRREZ CIUDAD.

Se hace constar que el C. DANIEL CRUZ HIDALGO, con número de control 08270786, estudiante de esa Institución en la especialidad de Ingeniería en Sistemas Computacionales, ha concluido satisfactoriamente el proyecto de Residencias Profesionales denominado "MATHTIC'S: Plataforma para la enseñanza de matemáticas a nivel Bachillerato, Módulo de Álgebra, aplicada en el CETis No.138". Correspondiente al período de Agosto a Diciembre del año 2012, adscrito al Departamento de Vinculación con el Sector Productivo del Turno Matutino del Centro de Estudios Tecnológico Industrial y de Servicios No. 138.

Sin otro particular, reciba un cordial saludo.

NTAME  $ATf$ SECRETARIA DE EDUCAÇÃO PUBLICA<br>To de Esquitos Ti MTRA, LILIANA CAMEINO DIAZ JEFA DEL DPTO DE VINCULACIÓN CON EL SECTOR PRODUCTIVO DEL TURNO MATUTINO DEL CETIS No. 138

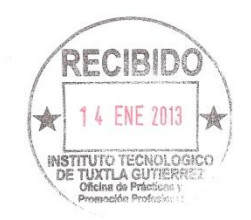

LIBRAMIENTO NORTE ORIENTE S/N, A UN COSTADO DE LA TORRE CHIAPAS, COL. PASO LIMON, C.P. 29040, TUXTLA GUTIÉRREZ, CHIAPAS. TEL Y FAX: (961) 61 403 39. CORREO ELECTRONICO: dirección\_cetisl38@hotmail.com

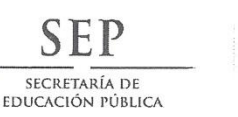

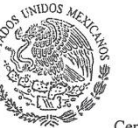

Secretaría de Educación Pública Subsecretaria de Educación Media Superior Dirección General de Educación Tecnológica Industrial<br>Subdirección de Enlace Operativo en el Estado de Chiapas Centro de Estudios Tecnológico industrial y de servicios No. 138 "Gabino Barreda" C.C.T. 07DET0001Y

> Oficio N. (CET-138)/VINCTM007/2013. **ASUNTO: CARTA DE LIBERACIÓN** DE RESIDENCIA PROFESIONAL Tuxtla Gutiérrez, Chiapas. Fecha: 10 de Enero del 2013

ING. RODRIGO FERRER GONZÁLEZ JEFE DEL DPTO. DE GESTIÓN TECNOLÓGICA Y VINCULACIÓN INSTITUTO TECNOLÓGICO DE TUXTLA GUTIÉRREZ CIUDAD.

Se hace constar que el C. JOSÉ FRANCISCO MOLINA ARROYO, con número de control 08270815, estudiante de esa Institución en la especialidad de Ingeniería en Sistemas Computacionales, ha concluido satisfactoriamente el proyecto de Residencias Profesionales denominado "MATHTIC'S: Plataforma para la enseñanza de matemáticas a nivel Bachillerato, Módulo de Álgebra, aplicada en el CETis No.138". Correspondiente al período de Agosto a Diciembre del año 2012, adscrito al Departamento de Vinculación con el Sector Productivo del Turno Matutino del Centro de Estudios Tecnológico Industrial y de Servicios No. 138.

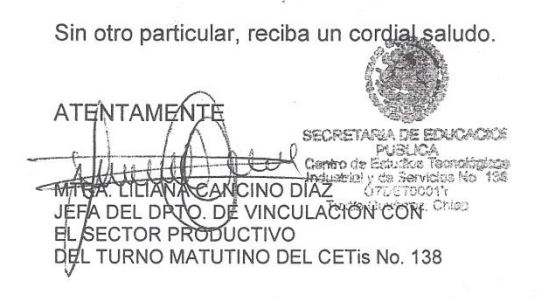

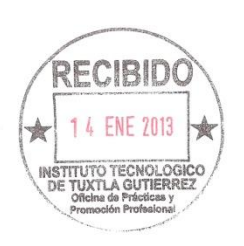

LIBRAMIENTO NORTE ORIENTE S/N, A UN COSTADO DE LA TORRE CHIAPAS, COL. PASO LIMON, C.P. 29040, TUXTLA GUTIÉRREZ, CHIAPAS. TELY FAX: (9BI) BLAD3 39 CORRED ELECTRONICO: dirección\_cetis138@hotmail.com